# MATLAB<sup>®</sup> Production Server™ Code Deployment

# MATLAB®

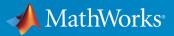

**R**2019**b** 

#### **How to Contact MathWorks**

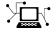

 $\rightarrow$ 

| Latest news:        | www.mathworks.com                               |
|---------------------|-------------------------------------------------|
| Sales and services: | <pre>www.mathworks.com/sales_and_services</pre> |
| User community:     | www.mathworks.com/matlabcentral                 |
| Technical support:  | www.mathworks.com/support/contact_us            |
| Phone:              | 508-647-7000                                    |

The MathWorks, Inc. 1 Apple Hill Drive Natick, MA 01760-2098

MATLAB<sup>®</sup> Production Server<sup>™</sup> Code Deployment

© COPYRIGHT 2012-2019 by The MathWorks, Inc.

The software described in this document is furnished under a license agreement. The software may be used or copied only under the terms of the license agreement. No part of this manual may be photocopied or reproduced in any form without prior written consent from The MathWorks, Inc.

FEDERAL ACQUISITION: This provision applies to all acquisitions of the Program and Documentation by, for, or through the federal government of the United States. By accepting delivery of the Program or Documentation, the government hereby agrees that this software or documentation qualifies as commercial computer software or commercial computer software documentation as such terms are used or defined in FAR 12.212, DFARS Part 227.72, and DFARS 252.227-7014. Accordingly, the terms and conditions of this Agreement and only those rights specified in this Agreement, shall pertain to and govern the use, modification, reproduction, release, performance, display, and disclosure of the Program and Documentation by the federal government (or other entity acquiring for or through the federal government) and shall supersede any conflicting contractual terms or conditions. If this License fails to meet the government's needs or is inconsistent in any respect with federal procurement law, the government agrees to return the Program and Documentation, unused, to The MathWorks, Inc.

#### Trademarks

MATLAB and Simulink are registered trademarks of The MathWorks, Inc. See www.mathworks.com/trademarks for a list of additional trademarks. Other product or brand names may be trademarks or registered trademarks of their respective holders.

#### Patents

MathWorks products are protected by one or more U.S. patents. Please see www.mathworks.com/patents for more information.

#### **Revision History**

| March 2014     | Online only |
|----------------|-------------|
| October 2014   | Online only |
| March 2015     | Online only |
| September 2015 | Online only |
| March 2016     | Online only |
| September 2016 | Online only |
| March 2017     | Online only |
| September 2017 | Online only |
| March 2018     | Online only |
| September 2018 | Online only |
| March 2019     | Online only |
| September 2019 | Online only |

New for Version 1.2 (Release R2014a) Revised for Version 2.0 (Release R2014b) Revised for Version 2.1 (Release R2015a) Revised for Version 2.2 (Release R2015b) Revised for Version 2.3 (Release 2016a) Revised for Version 2.4 (Release 2016b) Revised for Version 3.0 (Release 2017a) Revised for Version 3.0.1 (Release R2017b) Revised for Version 3.1 (Release R2017b) Revised for Version 4.1 (Release R2019a) Revised for Version 4.2 (Release R2019b)

# Contents

#### Write Deployable MATLAB Code

| MATLAB Coding Guidelines                                                                                                | 1-2               |
|----------------------------------------------------------------------------------------------------|-------------------|
| State-Dependent Functions       Operation         Does My MATLAB Function Carry State?       Defensive Coding Practices | 1-3<br>1-3<br>1-3 |
| Techniques for Preserving State                                                                                         | 1-4               |
| Deploying MATLAB Functions Containing MEX Files                                                                         | 1-6               |
| Unsupported MATLAB Data Types for Client and Server<br>Marshaling                                                       | 1-7               |

#### Create a Deployable Archive from MATLAB Code

# 2

1

| 2-2        |
|------------|
| 2-2<br>2-2 |
| 2-2        |
| 2-2<br>2-3 |
| 2-4        |
|            |
| 2-6        |
| 2-6        |
| 2-6        |
| 2-0<br>2-7 |
|            |

| Package the Application                            | 2-8  |
|----------------------------------------------------|------|
| Package Deployable Archives from Command Line      | 2-10 |
| Execute Compiler Projects with deploytool          | 2-10 |
| Package a Deployable Archive with mcc              | 2-10 |
| Differences Between Compiler Apps and Command Line | 2-11 |
| Modifying Deployed Functions                       | 2-12 |

## **Customizing a Compiler Project**

# 3

| Customize an Application                  | 3-2  |
|-------------------------------------------|------|
| Customize the Installer                   | 3-2  |
| Manage Required Files in Compiler Project | 3-5  |
| Sample Driver File Creation               | 3-5  |
| Specify Files to Install with Application | 3-7  |
| Additional Runtime Settings               | 3-8  |
| Manage Support Packages                   | 3-9  |
| Using a Compiler App                      | 3-9  |
| Using the Command Line                    | 3-10 |

#### **Advanced Uses of the Command Line Compiler**

# 4

| Simplify Compilation Using Macros                                                                                 | 4-2<br>4-2<br>4-2 |
|----------------------------------------------------------------------------------------------------|-------------------|
| Invoke MATLAB Build Options<br>Specify Full Path Names to Build MATLAB Code<br>Using Bundles to Build MATLAB Code | 4-4<br>4-4<br>4-5 |
| MATLAB Runtime Component Cache and Deployable Archive         Embedding         Overriding Default Behavior       | 4-7<br>4-8        |

| For More Information | 4-8 | 8 | 3 |
|----------------------|-----|---|---|
|----------------------|-----|---|---|

#### Functions

#### Apps — Alphabetical List

#### Persistence

| Use a Data Cache to Persist Data<br>Example: Increment a Counter Using a Data Cache        | 7-2<br>7-3          |
|--------------------------------------------------------------------------------------------|---------------------|
| <b>Example: Calculate the Shortest Route Between Cities Using</b><br><b>Persistence</b>    | 7-6                 |
| Step 2: Run Example in Testing Workflow         Step 3: Run Example in Deployment Workflow | 7-7<br>7-12<br>7-14 |

#### **Persistence Functions**

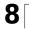

5

6

7

- "MATLAB Coding Guidelines" on page 1-2
- "State-Dependent Functions" on page 1-3
- "Deploying MATLAB Functions Containing MEX Files" on page 1-6
- "Unsupported MATLAB Data Types for Client and Server Marshaling" on page 1-7

# **MATLAB Coding Guidelines**

When writing MATLAB code for deployment to MATLAB Production Server you must adhere to the same guidelines as when writing code for deployment with MATLAB Compiler<sup>™</sup> or MATLAB Compiler SDK<sup>™</sup>. In addition, code deployed to MATLAB Production Server must adhere to additional guidelines:

• functions cannot depend on nor change MATLAB state.

Functions deployed with MATLAB Production Server may not always execute on the same instance of the MATLAB Runtime. Each worker access a different MATLAB Runtime instance.

- explicitly use varargin and varargout for functions with variable inputs and outputs.
- avoid MATLAB figure or GUI code.

Deployed MATLAB code runs on the server, any figures or GUIs created during runtime will show up on the server machine, not the client machine. If figures or GUIs are required to run to create the function results, make sure to close these figures at the end of your code to avoid left over windows and leaking resources on the server.

### See Also

#### **More About**

- "State-Dependent Functions" on page 1-3
- "Write Deployable MATLAB Code" (MATLAB Compiler)

## **State-Dependent Functions**

MATLAB code that you want to deploy often carries state—a specific data value in a program or program variable.

#### **Does My MATLAB Function Carry State?**

Example of carrying state in a MATLAB program include, but are not limited to:

- Modifying or relying on the MATLAB path and the Java® class path
- Accessing MATLAB state that is inherently persistent or global. Some example of this include:
  - Random number seeds
  - Handle Graphics<sup>®</sup> root objects that retain data
  - MATLAB or MATLAB toolbox settings and preferences
- Creating global and persistent variables.
- Loading MATLAB objects (MATLAB classes) into MATLAB. If you access a MATLAB object in any way, it loads into MATLAB.
- Calling MEX files, Java methods, or C# methods containing static variables.

#### **Defensive Coding Practices**

If your MATLAB function not only carries state, but *relies on it* for your function to properly execute, you must take additional steps (listed in this section) to ensure state retention.

When you deploy your application, consider cases where you carry state, and safeguard against that state's corruption if needed. *Assume* that your state may be changed and code defensively against that condition.

The following are examples of "defensive coding" practices:

#### **Reset System-Generated Values in the Deployed Application**

If you are using a random number seed, for example, reset it in your deployed application program to ensure the integrity of your original MATLAB function.

#### Validate Global or Persistent Variable Values

If you must use global or persistent variables, always validate their value in your deployed application and reset if needed.

#### **Ensure Access to Data Caches**

If your function relies on cached replies to previous requests, for instance, ensure your deployed system and application has access to that cache outside of the MATLAB environment.

#### **Use Simple Data Types When Possible**

Simple data types are usually not tied to a specific application and means of storing state. Your options for choosing an appropriate state-preserving tool increase as your data types become less complicated and specific.

#### **Avoid Using MATLAB Callback Functions**

Avoid using MATLAB callbacks, such as timer. Callback functions have the ability to interrupt and override the current state of the MATLAB Production Server worker and may yield unpredictable results in multiuser environments.

#### **Techniques for Preserving State**

The most appropriate method for preserving state depends largely on the type of data you need to save.

- Databases provide the most versatile and scalable means for retaining stateful data. The database acts as a generic repository and can generally work with any application in an enterprise development environment. It does not impose requirements or restrictions on the data structure or layout. Another related technique is to use comma-delimited files, in applications such as Microsoft<sup>®</sup> Excel<sup>®</sup>.
- Data that is specific to a third-party programming language, such as Java and C#, can be retained using a number of techniques. Consult the online documentation for the appropriate third-party vendor for best practices on preserving state.

**Caution** Using MATLAB LOAD and SAVE functions is often used to preserve state in MATLAB applications and workspaces. While this may be successful in some

circumstances, it is highly recommended that the data be validated and reset if needed, if not stored in a generic repository such as a database.

# **Deploying MATLAB Functions Containing MEX Files**

If the MATLAB function you are deploying uses MEX files, ensure that the system running MATLAB Production Server is running the version of MATLAB Compiler used to create the MEX files.

Coordinate with your server administrator and application developer as needed.

## Unsupported MATLAB Data Types for Client and Server Marshaling

These data types are not supported for marshaling between MATLAB Production Server server instances and clients:

- MATLAB function handles
- Complex (imaginary) data
- Sparse arrays

# Create a Deployable Archive from MATLAB Code

- "Create a Deployable Archive for MATLAB Production Server" on page 2-2
- "Package Deployable Archives with Production Server Compiler App" on page 2-6
- "Package Deployable Archives from Command Line" on page 2-10
- "Modifying Deployed Functions" on page 2-12

## **Create a Deployable Archive for MATLAB Production Server**

Supported platform: Windows®, Linux®, Mac

This example shows how to create a deployable archive from a MATLAB function. You can then give the generated archive to a system administrator to deploy it on the MATLAB Production Server environment.

#### **Create a Function In MATLAB**

In MATLAB, examine the MATLAB program that you want to package.

For this example, write a function addmatrix.m as follows.

function a = addmatrix(a1, a2)

a = a1 + a2;

At the MATLAB command prompt, enter addmatrix([1 4 7; 2 5 8; 3 6 9], [1 4 7; 2 5 8; 3 6 9]).

The output is:

ans = 2 8 14 4 10 16 6 12 18

# Create a Deployable Archive with Production Server Compiler App

**1** On the **MATLAB Apps** tab, on the far right of the **Apps** section, click the arrow. In **Application Deployment**, click **Production Server Compiler**. In the **Production Server Compiler** project window, click **Deployable Archive (.ctf)**.

| С   | OMPILER         |      |                           |                    |          |               | 90             | E 🕐 (        | T |
|-----|-----------------|------|---------------------------|--------------------|----------|---------------|----------------|--------------|---|
| Vew | Open<br>Project | Save | Deployable Archive (.ctf) | 🖄 addmatrix.m      | <b>+</b> | ©<br>Settings | Test<br>Client | V<br>Package |   |
|     | FILE            |      | ТҮРЕ                      | EXPORTED FUNCTIONS |          | SETTINGS      | TEST           | PACKAGE      |   |

Alternatively, you can open the **Production Server Compiler** app by entering productionServerCompiler at the MATLAB prompt.

- **2** In the **MATLAB Compiler SDK** project window, specify the main file of the MATLAB application that you want to deploy.
  - 1 In the **Exported Functions** section, click
  - 2 In the **Add Files** window, browse to the example folder, and select the function you want to package.

Click Open.

The function addmatrix.m is added to the list of main files.

#### **Customize the Application and Its Appearance**

You can customize your deployable archive, and add more information about the application as follows:

- Archive information Editable information about the deployed archive.
- Additional files required for your archive to run Additional files required to run the generated archive. These files are included in the generated archive installer. See "Manage Required Files in Compiler Project" (MATLAB Compiler SDK).
- **Files packaged for redistribution** Files that are installed with your archive. These files include:
  - Generated deployable archive
  - Generated readme.txt

See "Specify Files to Install with Application" (MATLAB Compiler SDK).

 Include MATLAB function signature file — Add or create a function signature file to help clients use your MATLAB functions. See "MATLAB Function Signatures in JSON".

| Archive information                                                                |                   |             |
|------------------------------------------------------------------------------------|-------------------|-------------|
| addmatrix                                                                          |                   |             |
|                                                                                    |                   |             |
| Additional files required for your archive to run                                  |                   |             |
|                                                                                    |                   | +           |
|                                                                                    |                   |             |
| iles packaged for redistribution                                                   |                   |             |
| 🛃 addmatrix.ctf 🛛 💽 readme.txt                                                     |                   |             |
|                                                                                    |                   | +           |
|                                                                                    |                   |             |
| nclude MATLAB function signature file                                              |                   | 0           |
| Add or create a function signature file to help clients use your MATLAB functions. |                   |             |
|                                                                                    |                   |             |
|                                                                                    | Add Existing File | Create File |
|                                                                                    |                   |             |
|                                                                                    |                   |             |

#### **Package the Application**

**1** To generate the packaged application, click **Package**.

In the Save Project dialog box, specify the location to save the project.

| <b>•</b>          |                                   |
|-------------------|-----------------------------------|
| ing Binaries      |                                   |
| process completes | Cancel                            |
|                   | ing Binaries<br>process completes |

2 In the **Package** dialog box, verify that **Open output folder when process completes** is selected.

When the deployment process is complete, examine the generated output.

- for\_redistribution Folder containing the archiveName.ctf
- for\_testing Folder containing the raw generated files to create the installer
- PackagingLog.txt Log file generated by MATLAB Compiler

#### See Also

deploytool|mcc|productionServerCompiler

#### **More About**

- Production Server Compiler
- "MATLAB Function Signatures in JSON"

## Package Deployable Archives with Production Server Compiler App

Supported platform: Windows, Linux, Mac

This example shows how to create a deployable archive from a MATLAB function. You can then hand the generated archive to a system administrator who will deploy it into MATLAB Production Server.

#### **Create Function In MATLAB**

In MATLAB, examine the MATLAB program that you want packaged.

For this example, write a function addmatrix.m as follows.

function a = addmatrix(a1, a2)
a = a1 + a2;

At the MATLAB command prompt, enter addmatrix([1 4 7; 2 5 8; 3 6 9], [1 4 7; 2 5 8; 3 6 9]).

The output is:

ans = 2 8 14 4 10 16 6 12 18

#### **Create Deployable Archive with Production Server Compiler App**

**1** On the **MATLAB Apps** tab, on the far right of the **Apps** section, click the arrow. In **Application Deployment**, click **Production Server Compiler**. In the **Production Server Compiler** project window, click **Deployable Archive (.ctf)**.

| С   | OMPILER         |      |                                                                                           |                    | 4        |               |                | ē ?            | • |
|-----|-----------------|------|-------------------------------------------------------------------------------------------|--------------------|----------|---------------|----------------|----------------|---|
| New | Open<br>Project | Save | End Deployable Archive (.ctf) Comparison (.ctf) Deployable Archive with Excel Integration | 🖄 addmatrix.m      | <b>₽</b> | ©<br>Settings | Test<br>Client | <b>Package</b> |   |
|     | FILE            |      | TYPE                                                                                      | EXPORTED FUNCTIONS |          | SETTINGS      | TEST           | PACKAGE        |   |

Alternately, you can open the **Production Server Compiler** app by entering productionServerCompiler at the MATLAB prompt.

- 2 In the MATLAB Compiler SDK project window, specify the main file of the MATLAB application that you want to deploy.
  - **1** In the **Exported Functions** section of the toolstrip, click
  - 2 In the **Add Files** window, browse to the example folder, and select the function you want to package. Click **Open**.

The function addmatrix.m is added to the list of main files.

#### **Customize the Application and Its Appearance**

You can customize your deployable archive, and add more information about the application as follows:

- Archive information Editable information about the deployed archive.
- Additional files required for your archive to run Additional files required by the generated archive to run. These files are included in the generated archive installer. See "Manage Required Files in Compiler Project" (MATLAB Compiler SDK).
- **Files packaged for redistribution** Files that are installed with your application. These files include:
  - Generated deployable archive
  - Generated readme.txt

See "Specify Files to Install with Application" (MATLAB Compiler SDK)

• **Include MATLAB function signature file** — Add or create a function signature file to help clients use your MATLAB functions.

| addmatrix                        |                                                       |                   |              |
|----------------------------------|-------------------------------------------------------|-------------------|--------------|
|                                  |                                                       |                   |              |
|                                  |                                                       |                   |              |
| Additional files required for yo | ur archive to run                                     |                   |              |
|                                  |                                                       |                   | +            |
|                                  |                                                       |                   |              |
| Files packaged for redistributio | n                                                     |                   |              |
| 🛃 addmatrix.ctf 🛛 🚺 r            | eadme.txt                                             |                   |              |
|                                  |                                                       |                   | +            |
|                                  |                                                       |                   | T            |
| Include MATLAB function sign     | ature file                                            |                   | 0            |
| include MATEAD function sign     |                                                       |                   | $\mathbf{v}$ |
| Add or create a function sign    | ature file to help clients use your MATLAB functions. |                   |              |
|                                  |                                                       | Add Existing File | Create File  |
|                                  |                                                       | rad existing the  | creater ne   |
|                                  |                                                       |                   |              |

#### Package the Application

**1** To generate the packaged application, click **Package**.

In the Save Project dialog box, specify the location to save the project.

| Cancel |
|--------|
|        |

2 In the **Package** dialog box, verify that the option **Open output folder when process completes** is selected.

When the deployment process is complete, examine the generated output.

- for\_redistribution A folder containing the installer to distribute the archive.
- for\_testing A folder containing the raw generated files to create the installer
- PackagingLog.txt Log file generated by the packaging tool.

### See Also

deploytool|mcc|productionServerCompiler

#### **More About**

• Production Server Compiler

# Package Deployable Archives from Command Line

#### In this section...

"Execute Compiler Projects with deploytool" on page 2-10

"Package a Deployable Archive with mcc" on page 2-10

"Differences Between Compiler Apps and Command Line" on page 2-11

You can package deployable archives at the MATLAB prompt or your system prompt using either of these commands.

- **deploytool** invokes the Application Compiler app to execute a saved compiler project.
- mcc invokes the MATLAB Compiler to create a deployable application at the command prompt.

#### **Execute Compiler Projects with deploytool**

The deploytool command has two flags that invoke one of the compiler apps to package an already existing project without opening a window.

- -build *project\_name* Invoke the correct compiler app to build the project but not generate an installer.
- -package project\_name Invoke the correct compiler app to build the project and generate an installer.

For example, deploytool -package magicsquare generates the binary files defined by the magicsquare project and packages them into an installer that you can distribute to others.

#### Package a Deployable Archive with mcc

The mcc command invokes the MATLAB Compiler and provides fine-level control over the packaging of the deployable archive. It, however, cannot package the results in an installer.

To invoke the compiler to generate a deployable archive, use the -W CTF:component\_name flag with mcc. The -W CTF:component\_name flag creates a deployable archive called component\_name.ctf.

| Option                                | Description                                                                                            |
|---------------------------------------|----------------------------------------------------------------------------------------------------|
| -a filePath                           | Add any files on the path to the generated binary.                                                     |
| -d outFolder                          | Specify the folder into which the results of packaging are written.                                    |
| <pre>class{className:mfilename}</pre> | Specify that an additional class is generated<br>that includes methods for the listed<br>MATLAB files. |

For packaging deployable archives, you can also use the following options.

#### **Differences Between Compiler Apps and Command Line**

You perform the same functions using either the compiler apps or the mcc command-line interface. The interactive menus and dialog boxes used in the compiler apps build mcc commands that are customized to your specification. As such, your MATLAB code is processed the same way as if you were packaging it using mcc.

If you know the commands for the type of application you want to deploy and do not require an installer, it is faster to execute mcc than go through the compiler app workflow.

Compiler app advantages include:

- You can perform related deployment tasks with a single intuitive interface.
- You can maintain related information in a convenient project file.
- Your project state persists between sessions.
- You can load previously stored compiler projects from a prepopulated menu.
- You can package applications for distribution.

# See Also

deploytool | mcc

#### **More About**

• "Package Deployable Archives with Production Server Compiler App" (MATLAB Compiler SDK)

# **Modifying Deployed Functions**

Once you have built a deployable archive, you can modify your MATLAB code, recompile, and see the change instantly reflected in the archive hosted on your server. This is known as "hot deploying" or "redeploying" a function.

To Hot Deploy, you must have a server created and running, with the built deployable archive located in the server's auto\_deploy folder.

The server deploys the updated version of your archive when one of the following occurs:

- Compiled archive has an updated time stamp
- Change has occurred to the archive contents (new file or deleted file)

It takes a maximum of five seconds to redeploy a function using Hot Deployment. It takes a maximum of ten seconds to undeploy a function (remove the function from being hosted).

# **Customizing a Compiler Project**

- "Customize an Application" on page 3-2
- "Manage Support Packages" on page 3-9

# **Customize an Application**

You can customize an application in several ways: customize the installer, manage files in the project, or add a custom installer path using the **Application Compiler** app or the **Library Compiler** app.

#### **Customize the Installer**

#### **Change Application Icon**

To change the default icon, click the graphic to the left of the **Library name** or **Application name** field to preview the icon.

| 48x48       | 32x32    | 16x16  |                     |
|-------------|----------|--------|---------------------|
|             | 1        | 1      | Library information |
| Select icon |          |        | Library Name 1.0    |
| 🗌 Use mask  | 🗌 Use k  | oorder |                     |
| [ [         | Save and | d Use  |                     |

Click **Select icon**, and locate the graphic file to use as the application icon. Select the **Use mask** option to fill any blank spaces around the icon with white or the **Use border** option to add a border around the icon.

To return to the main window, click Save and Use.

#### Add Library or Application Information

You can provide further information about your application as follows:

• Library/Application Name: The name of the installed MATLAB artifacts. For example, if the name is foo, the installed executable is foo.exe, and the Windows start menu entry is foo. The folder created for the application is *InstallRoot*/foo.

The default value is the name of the first function listed in the **Main File(s)** field of the app.

- Version: The default value is 1.0.
- Author name: Name of the developer.

- Support email address: Email address to use for contact information.
- Company name: The full installation path for the installed MATLAB artifacts. For example, if the company name is bar, the full installation path would be *InstallRoot/bar/ApplicationName*.
- Summary: Brief summary describing the application.
- Description: Detailed explanation about the application.

All information is optional and, unless otherwise stated, is only displayed on the first page of the installer. On Windows systems, this information is also displayed in the Windows **Add/Remove Programs** control panel.

| Library information                        |                             |
|--------------------------------------------|-----------------------------|
| Library Name 1.0 Author Name Email Company | Select custom splash screen |
| Set as default contact                     |                             |
| Description                                |                             |

#### Change the Splash Screen

The installer splash screen displays after the installer has started. It is displayed along with a status bar while the installer initializes.

You can change the default image by clicking the **Select custom splash screen**. When the file explorer opens, locate and select a new image.

You can drag and drop a custom image onto the default splash screen.

#### **Change the Installation Path**

This table lists the default path the installer uses when installing the packaged binaries onto a target system.

| Windows  | C:\Program Files\ <i>companyName</i><br>\ <i>appName</i> |
|----------|----------------------------------------------------------|
| Mac OS X | <pre>/Applications/companyName/appName</pre>             |
| Linux    | /usr/companyName/appName                                 |

You can change the default installation path by editing the **Default installation folder** field under **Additional installer options**.

| Default installation folder: | %ProgramFiles% 🗸 \ |                    |
|------------------------------|--------------------|--------------------|
| Installation notes           |                    |                    |
| Additional installation r    | iotes              |                    |
|                              |                    | Select custom logo |

A text field specifying the path appended to the root folder is your installation folder. You can pick the root folder for the application installation folder. This table lists the optional custom root folders for each platform:

| Windows | C:\Users\ <i>userName</i> \AppData |
|---------|------------------------------------|
| Linux   | /usr/local                         |

#### Change the Logo

The logo displays after the installer has started. It is displayed on the right side of the installer.

You change the default image in **Additional Installer Options** by clicking **Select custom logo**. When the file explorer opens, locate and select a new image. You can drag and drop a custom image onto the default logo.

#### **Edit the Installation Notes**

Installation notes are displayed once the installer has successfully installed the packaged files on the target system. You can provide useful information concerning any additional setup that is required to use the installed binaries and instructions for how to run the application.

#### **Manage Required Files in Compiler Project**

The compiler uses a dependency analysis function to automatically determine what additional MATLAB files are required for the application to package and run. These files are automatically packaged into the generated binary. The compiler does not generate any wrapper code that allows direct access to the functions defined by the required files.

If you are using one of the compiler apps, the required files discovered by the dependency analysis function are listed in the **Files required for your application to run** or **Files required for your library to run** field.

To add files, click the plus button in the field, and select the file from the file explorer. To remove files, select the files, and press the **Delete** key.

**Caution** Removing files from the list of required files may cause your application to not package or not to run properly when deployed.

#### Using mcc

If you are using mcc to package your MATLAB code, the compiler does not display a list of required files before running. Instead, it packages all the required files that are discovered by the dependency analysis function and adds them to the generated binary file.

You can add files to the list by passing one or more -a arguments to mcc. The -a arguments add the specified files to the list of files to be added into the generated binary. For example, -a hello.m adds the file hello.m to the list of required files and -a ./foo adds all the files in foo and its subfolders to the list of required files.

#### **Sample Driver File Creation**

The following target types support sample driver file creation in MATLAB Compiler SDK:

- C++ shared library
- Java package
- .NET assembly
- Python<sup>®</sup> package

| These files will be used to generate sar | nple driver files in the                 |
|------------------------------------------|------------------------------------------|
|                                          |                                          |
|                                          | These files will be used to generate sar |

The sample driver file creation feature in **Library Compiler** uses MATLAB code to generate sample driver files in the target language. The sample driver files are used to implement the generated shared libraries into an application in the target language. In the app, click **Create New Sample** to automatically generate a new MATLAB script, or click **Add Existing Sample** to upload a MATLAB script that you have already written. After you package your functions, a sample driver file in the target language is generated from your MATLAB script and is saved in for\_redistribution\_files\_only \samples. Sample driver files are also included in the installer in for\_redistribution.

To automatically generate a new MATLAB file, click **Create New Sample**. This opens up a MATLAB file for you to edit. The sample file serves as a starting point, and you can edit it as necessary based on the behavior of your exported functions. The sample MATLAB files must follow these guidelines:

- The sample file code must use only exported functions.
- Each exported function must be in a separate sample file.
- Each call to the same exported function must be a separate sample file.
- The output of the exported function must be an n-dimensional numeric, char, logical, struct, or cell array.
- Data must be saved as a local variable and then passed to the exported function in the sample file code.
- Sample file code should not require user interaction.

Additional considerations specific to the target language are as follows:

- C++ mwArray API varargin and varargout are not supported.
- .NET Type-safe API is not supported.
- Python Cell arrays and char arrays must be of size 1xN and struct arrays must be scalar. There are no restrictions on numeric or logical arrays, other than that they must be rectangular, as in MATLAB.

To upload a MATLAB file that you have already written, click **Add Existing Sample**. The MATLAB code should demonstrate how to execute the exported functions. The required MATLAB code can be only a few lines:

input1 = [1 4 7; 2 5 8; 3 6 9]; input2 = [1 4 7; 2 5 8; 3 6 9]; addoutput = addmatrix(input1,input2);

This code must also follow all the same guidelines outlined for the **Create New Sample** option.

You can also choose not to include a sample driver file at all during the packaging step. If you create your own driver code in the target language, you can later copy and paste it into the appropriate directory once the MATLAB functions are packaged.

#### **Specify Files to Install with Application**

The compiler packages files to install along with the ones it generates. By default, the installer includes a readme file with instructions on installing the MATLAB Runtime and configuring it.

These files are listed in the **Files installed for your end user** section of the app.

To add files to the list, click [++], and select the file from the file explorer.

JAR files are added to the application class path as if you had called javaaddpath.

**Caution** Removing the binary targets from the list results in an installer that does not install the intended functionality.

When installed on a target computer, the files listed in the **Files installed for your end user** are saved in the application folder.

#### **Additional Runtime Settings**

# See Also

#### **More About**

- "Generate a C++ mwArray API Shared Library and Build a C++ Application" (MATLAB Compiler SDK)
- "Generate a C++ MATLAB Data API Shared Library and Build a C++ Application" (MATLAB Compiler SDK)

# Manage Support Packages

## **Using a Compiler App**

Many MATLAB toolboxes use support packages to interact with hardware or to provide additional processing capabilities. If your MATLAB code uses a toolbox with an installed support package, the app displays a **Suggested Support Packages** section.

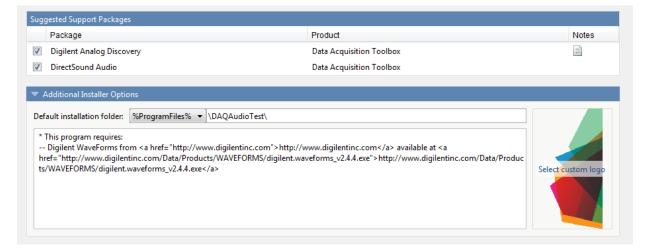

The list displays all installed support packages that your MATLAB code requires. The list is determined using these criteria:

- the support package is installed
- your code has a direct dependency on the support package
- · your code is dependent on the base product of the support package
- your code is dependent on at least one of the files listed as a dependency in the mcc.xml file of the support package, and the base product of the support package is MATLAB

Deselect support packages that are not required by your application.

Some support packages require third-party drivers that the compiler cannot package. In this case, the compiler adds the information to the installation notes. You can edit

installation notes in the **Additional Installer Options** section of the app. To remove the installation note text, deselect the support package with the third-party dependency.

**Caution** Any text you enter beneath the generated text will be lost if you deselect the support package.

## **Using the Command Line**

Many MATLAB toolboxes use support packages to interact with hardware or to provide additional processing capabilities. If your MATLAB code uses a toolbox with an installed support package, use the -a flag with mcc command when packaging your MATLAB code to specify supporting files in the support package folder. For example, if your function uses the OS Generic Video Interface support package, run the following command:

mcc -m -v test.m -a C:\MATLAB\SupportPackages\R2016b\toolbox\daq\supportpackages\daqau

Some support packages require third-party drivers that the compiler cannot package. In this case, you are responsible for downloading and installing the required drivers.

# Advanced Uses of the Command Line Compiler

- "Simplify Compilation Using Macros" on page 4-2
- "Invoke MATLAB Build Options" on page 4-4
- "MATLAB Runtime Component Cache and Deployable Archive Embedding" on page 4-7

# **Simplify Compilation Using Macros**

#### In this section...

"Macros" on page 4-2

"Working With Macros" on page 4-2

## Macros

The compiler, through its exhaustive set of options, gives you access to the tools you need to do your job. If you want a simplified approach to compilation, you can use one simple *macro* that allows you to quickly accomplish basic compilation tasks. Macros let you group several options together to perform a particular type of compilation.

This table shows the relationship between the macro approach to accomplish a standard compilation and the multioption alternative.

| Macro | Bundle         | Creates                | Option Equivalence                |
|-------|----------------|------------------------|-----------------------------------|
|       |                |                        | Function Wrapper  Output<br>Stage |
| -1    | macro_option_l | Library                | -W lib -T link:lib                |
| - m   | macro_option_m | Standalone application | -Wmain-Tlink:exe                  |

## **Working With Macros**

The  $\,\text{-m}$  option tells the compiler to produce a standalone application. The  $\,\text{-m}$  macro is equivalent to the series of options

-W main -T link:exe

This table shows the options that compose the  $\,$  -m macro and the information that they provide to the compiler.

#### -m Macro

| Option      | Function                                                      |
|-------------|---------------------------------------------------------------|
| -W main     | Produce a wrapper file suitable for a standalone application. |
| -T link:exe | Create an executable link as the output.                      |

### **Changing Macros**

You can change the meaning of a macro by editing the corresponding macro\_option file in *matlabroot*\toolbox\compiler\bundles. For example, to change the -m macro, edit the file macro\_option\_m in the bundles folder.

**Note** This changes the meaning of -m for all users of this MATLAB installation.

## **Specifying Default Macros**

As the MCCSTARTUP functionality has been replaced by bundle technology, the macro\_default file that resides in toolbox\compiler\bundles can be used to specify default options to the compiler.

For example, adding -mv to the macro\_default file causes the command:

mcc foo.m

to execute as though it were:

mcc -mv foo.m

Similarly, adding -v to the macro\_default file causes the command:

mcc -W 'lib:libfoo' -T link:lib foo.m

to behave as though the command were:

mcc -v -W 'lib:libfoo' -T link:lib foo.m

# **Invoke MATLAB Build Options**

### In this section...

"Specify Full Path Names to Build MATLAB Code" on page 4-4

## "Using Bundles to Build MATLAB Code" on page 4-5

## Specify Full Path Names to Build MATLAB Code

If you specify a full path name to a MATLAB file on the mcc command line, the compiler

- Breaks the full name into the corresponding path name and file names (<path> and <file>).
- 2 Replaces the full path name in the argument list with "-I <path> <file>".

## **Specifying Full Path Names**

For example:

mcc -m /home/user/myfile.m

would be treated as

mcc -m -I /home/user myfile.m

In rare situations, this behavior can lead to a potential source of confusion. For example, suppose you have two different MATLAB files that are both named myfile.m and they reside in /home/user/dirl and /home/user/dir2. The command

mcc -m -I /home/user/dir1 /home/user/dir2/myfile.m

would be equivalent to

mcc -m -I /home/user/dir1 -I /home/user/dir2 myfile.m

The compiler finds the myfile.m in dirl and compiles it instead of the one in dirl because of the behavior of the -I option. If you are concerned that this might be happening, you can specify the -v option and then see which MATLAB file the compiler parses. The -v option prints the full path name to the MATLAB file during the dependency analysis phase.

**Note** The compiler produces a warning (specified\_file\_mismatch) if a file with a full path name is included on the command line and the compiler finds it somewhere else.

## **Using Bundles to Build MATLAB Code**

Bundles provide a convenient way to group sets of compiler options and recall them as needed. The syntax of the bundle option is:

```
-B <bundle>[:<a1>,<a2>,...,<an>]
```

where bundle is either a predefined string such as cpplib or csharedlib or the name of a file that contains a set of mcc command-line options, arguments, filenames, and/or other -B options.

A bundle can include replacement parameters for compiler options that accept names and version numbers. For example, the bundle for C shared libraries, csharedlib, consists of:

-W lib:%1% -T link:lib

To invoke the compiler to produce the C shared library mysharedlib use:

```
mcc -B csharedlib:mysharedlib myfile.m myfile2.m
```

In general, each %n% in the bundle will be replaced with the corresponding option specified to the bundle. Use %% to include a % character. It is an error to pass too many or too few options to the bundle.

**Note** You can use the -B option with a replacement expression as is at the DOS or UNIX<sup>®</sup> prompt. If more than one parameter is passed, you must enclose the expression that follows the -B in single quotes. For example,

>>mcc -B csharedlib:libtimefun weekday data tic calendar toc

can be used as is at the MATLAB prompt because libtimefun is the only parameter being passed. If the example had two or more parameters, then the quotes would be necessary as in

```
>>mcc -B 'cexcel:component,class,1.0' ...
weekday data tic calendar toc
```

## **Available Bundle Files**

| Bundle File | Creates       | Contents                                                                                    |
|-------------|---------------|---------------------------------------------------------------------------------------------|
| cpplib      | C++ library   | -W cpplib: <i>library_name</i> -T link:lib                                                  |
| csharedlib  | C library     | -W lib: <i>library_name</i> -T link:lib                                                     |
| CCOM        | COM component | -W com: <i>component_name,className,version</i> -T<br>link:lib                              |
| cexcel      | Excel Add-in  | -W excel:addin_name,className,version -T<br>link:lib                                        |
| cjava       | Java package  | -W java:packageName,className                                                               |
| dotnet      | .NET assembly | -W<br>dotnet:assembly_name,className,framework_versi<br>on,security,remote_type -T link:lib |

# MATLAB Runtime Component Cache and Deployable Archive Embedding

## In this section...

"Overriding Default Behavior" on page 4-8

"For More Information" on page 4-8

Deployable archive data is automatically embedded directly in compiled components and extracted to a temporary folder.

Automatic embedding enables usage of MATLAB Runtime Component Cache features through environment variables.

These variables allow you to specify the following:

- Define the default location where you want the deployable archive to be automatically extracted
- Add diagnostic error printing options that can be used when automatically extracting the deployable archive, for troubleshooting purposes
- Tuning the MATLAB Runtime component cache size for performance reasons.

Use the following environment variables to change these settings.

| Environment Variable | Purpose                                                                                                    | Notes          |
|----------------------|----------------------------------------------------------------------------------------------------|----------------|
| MCR_CACHE_ROOT       | When set to the location of<br>where you want the deployable<br>archive to be extracted, this<br>variable overrides the default<br>per-user component cache<br>location. This is true for<br>embedded .ctf files only. | Does not apply |

| Environment Variable | Purpose | Notes                                                                                                    |
|----------------------|---------|----------------------------------------------------------------------------------------------------|
| MCR_CACHE_SIZE       |         | The initial limit for this variable<br>is 32M (megabytes). This may,<br>however, be changed after you<br>have set the variable the first<br>time. Edit the file .max_size,<br>which resides in the file<br>designated by running the<br>mcrcachedir command, with<br>the desired cache size limit. |

You can override this automatic embedding and extraction behavior by compiling with the "Overriding Default Behavior" on page 4-8 option.

**Caution** If you run mcc specifying conflicting wrapper and target types, the deployable archive will not be embedded into the generated component. For example, if you run:

```
mcc -W lib:myLib -T link:exe test.m test.c
```

the generated test.exe will not have the deployable archive embedded in it, as if you had specified a -C option to the command line.

## **Overriding Default Behavior**

To extract the deployable archive in a manner prior to R2008b, alongside the compiled .NET assembly, compile using the mcc's -C option.

You might want to use this option to troubleshoot problems with the deployable archive, for example, as the log and diagnostic messages are much more visible.

## For More Information

For more information about the deployable archive, see "Deployable Archive" (MATLAB Compiler).

# **Functions**

# productionServerCompiler

Test, build and package functions for use with MATLAB Production Server

# **Syntax**

```
productionServerCompiler
productionServerCompiler project_name
productionServerCompiler -build project_name
productionServerCompiler -package project_name
```

# Description

productionServerCompiler opens the Production Server Compiler app for the creation of a new compiler project.

productionServerCompiler project\_name opens the appropriate compiler app with the project preloaded.

productionServerCompiler -build project\_name runs the appropriate compiler app to build the specified project. The installer is not generated.

productionServerCompiler -package project\_name runs the appropriate compiler app to build and package the specified project. The installer is generated.

# **Examples**

## **Create a New Production Server Project**

Open the Production Server Compiler app to create a new project.

productionServerCompiler

## Package a Deployable Archive using an Existing Project

Open the appropriate compiler app to package an existing project file.

productionServerCompiler -package my\_magic

# **Input Arguments**

project\_name — name of the project to be compiled
character array or string

Specify the name of a previously saved project. The project must be on the current path.

## Introduced in R2014a

# deploytool

Compile and package functions for external deployment

# Syntax

```
deploytool
deploytool project_name
deploytool -build project_name
deploytool -package project name
```

# Description

deploytool opens a list of the compiler apps.

deploytool project\_name opens the appropriate compiler app with the project
preloaded.

deploytool -build project\_name runs the appropriate compiler app to build the specified project. The installer is not generated.

deploytool -package project\_name runs the appropriate compiler app to build and package the specified project. The installer is generated.

# **Examples**

## **Create a New Compiler Project**

Open the compiler to create a new project.

deploytool

## Package an Application using an Existing Project

Open the compiler to build a new application using an existing project.

deploytool -package my\_magic

# **Input Arguments**

## project\_name — name of the project to be compiled

character array or string

Name of the project to be compiled, specified as a character array or string. The project must be on the current path.

## mcc

Compile MATLAB functions for deployment

# **Syntax**

mcc options mfilename1 mfilename2...mfilenameN

```
mcc -W CTF:archive_name -U options mfilename1
mfilename2...mfilenameN
```

```
mcc -W mpsxl:addin_name,className,version input_marshaling_flags
output_marshaling_flags -T link:lib options mfilename1
mfilename2...mfilenameN
```

# Description

mcc options mfilename1 mfilename2...mfilenameN compiles the functions as specified by the options.

The options used depend on the intended results of the compilation. For information on compiling:

- standalone applications, Excel add-ins, or Hadoop® jobs see mcc for MATLAB Compiler
- C/C++ shared libraries, .NET assemblies, Java packages, or Python packages see mcc for MATLAB Compiler SDK

#### **Deployable Archive for MATLAB Production Server**

mcc -W CTF:archive\_name -U options mfilename1
mfilename2...mfilenameN instructs the compiler to create a deployable archive (.ctf
file) for use with a MATLAB Production Server instance.

The syntax also creates the server-side deployable archive (  $.\tt ctf$  file) for Microsoft Excel add-ins.

mcc

#### **Excel Add-In for MATLAB Production Server**

mcc -W mpsxl:addin\_name,className,version input\_marshaling\_flags output\_marshaling\_flags -T link:lib options mfilename1 mfilename2...mfilenameN creates a client-side Microsoft Excel add-in from the specified files that can be used to send requests to MATLAB Production Server from Excel. Creating the client-side add-in must be preceded by creating a server-side deployable archive (.ctf file) from the specified files. A purely client side add-in is not viable.

- *addin\_name* Specifies the name of the add-in and its namespace, which is a period-separated list, such as companyname.groupname.component.
- *className* Specifies the name of the class to be created. If you do not specify the class name, mcc uses the *addin\_name* as the default.
- version Specifies the version of the add-in specified as major.minor.
  - *major* Specifies the major version number. If you do not specify a version number, mcc uses the latest version.
  - *minor* Specifies the minor version number. If you do not specify a version number, mcc uses the latest version.
- *input\_marshaling\_flags* Specifies options for how data is marshaled between Microsoft Excel and MATLAB.
  - - replaceBlankWithNaN Specifies that a blank in Microsoft Excel is mashaled into NaN in MATLAB. If you do not specify this flag, blanks are marshaled into 0.
  - -convertDateToString Specifies that dates in Microsoft Excel are marshaled into MATLAB character vectors. If you do not specify this flag, dates are marshaled into MATLAB doubles.
- *output\_marshaling\_flags* Specifies options for how data is marshaled between MATLAB and Microsoft Excel.
  - replaceNaNWithZero Specifies that NaN in MATLAB is marshaled into a 0 in Microsoft Excel. If you do not specify this flag, NaN is marshalled into #QNAN in Visual Basic<sup>®</sup>.
  - -convertNumericToDate Specifies that MATLAB numeric values are marshaled into Microsoft Excel dates. If you do not specify this flag, Microsoft Excel does not receive dates as output.

# **Examples**

## Create a COM component

Create a COM component in Windows with version number 7.10.1.3.

mcc -W 'com:myCOMComponent,myClass,version=7.10.1.3' -T link:lib class{myClass:mymagic

## **Create an Excel add-in for MATLAB Production Server**

mcc -W 'mpsxl:myDeployableArchvie,myExcelClass,version=1.0' -T link:lib mymagic.m

# **Input Arguments**

mfilename1 mfilename2...mfilenameN — Files to be compiled

list of filenames

One or more files to be compiled, specified as a space-separated list of filenames.

#### options — Options for customizing the output

-a | -b | -B | -c | -C | -d | -f | -g | -G | -I | -K | -m | -M | -n | -N | -o | -p | -R | -S | -T | -u | -U | -v | -w | -W | -Y

Options for customizing the output, specified as a list of character vectors or string scalars.

• -a

Add files to the deployable archive using -a path to specify the files to be added. Multiple -a options are permitted.

If a file name is specified with -a, the compiler looks for these files on the MATLAB path, so specifying the full path name is optional. These files are not passed to mbuild, so you can include files such as data files.

If a folder name is specified with the -a option, the entire contents of that folder are added recursively to the deployable archive. For example,

```
mcc -m hello.m -a ./testdir
```

specifies that all files in testdir, as well as all files in its subfolders, are added to the deployable archive. The folder subtree in testdir is preserved in the deployable archive.

If the filename includes a wildcard pattern, only the files in the folder that match the pattern are added to the deployable archive and subfolders of the given path are not processed recursively. For example,

```
mcc -m hello.m -a ./testdir/*
```

specifies that all files in ./testdir are added to the deployable archive and subfolders under ./testdir are not processed recursively.

mcc -m hello.m -a ./testdir/\*.m

specifies that all files with the extension .m under ./testdir are added to the deployable archive and subfolders of ./testdir are not processed recursively.

#### **Note** \* is the only supported wildcard.

When you add files to the archive using -a that do not appear on the MATLAB path at the time of compilation, a path entry is added to the application's run-time path so that they appear on the path when the deployed code executes.

When you use the -a option to specify a full path to a resource, the basic path is preserved, with some modifications, but relative to a subdirectory of the runtime cache directory, not to the user's local folder. The cache directory is created from the deployable archive the first time the application is executed. You can use the <code>isdeployed</code> function to determine whether the application is being run in deployed mode, and adjust the path accordingly. The -a option also creates a .auth file for authorization purposes.

**Caution** If you use the -a flag to include a file that is not on the MATLAB path, the folder containing the file is added to the MATLAB dependency analysis path. As a result, other files from that folder might be included in the compiled application.

**Note** If you use the -a flag to include custom Java classes, standalone applications work without any need to change the classpath as long as the Java class is not a member of a package. The same applies for JAR files. However, if the class being

added is a member of a package, the MATLAB code needs to make an appropriate call to javaaddpath to update the classpath with the parent folder of the package.

-b

•

Generate a Visual Basic file (.bas) containing the Microsoft Excel Formula Function interface to the COM object generated by MATLAB Compiler. When imported into the workbook Visual Basic code, this code allows the MATLAB function to be seen as a cell formula function.

-B

Replace the file on the mcc command line with the contents of the specified file. Use

-B filename[:<a1>,<a2>,...,<an>]

The bundle filename should contain only mcc command-line options and corresponding arguments and/or other file names. The file might contain other -B options. A bundle can include replacement parameters for compiler options that accept names and version numbers. See "Using Bundles to Build MATLAB Code" (MATLAB Compiler SDK).

- C

•

When used in conjunction with the -l option, suppresses compiling and linking of the generated C wrapper code. The -c option cannot be used independently of the -l option.

• -C

Do not embed the deployable archive in binaries.

**Note** The - C flag is ignored for Java libraries.

• - d

Place output in a specified folder. Use

```
-d outFolder
```

to direct the generated files to *outFolder*.

• - f

Override the default options file with the specified options file. It specifically applies to the C/C++ shared libraries, COM, and Excel targets. Use

#### -f filename

to specify filename as the options file when calling mbuild. This option lets you use different ANSI compilers for different invocations of the compiler. This option is a direct pass-through to mbuild.

-g, -G

•

Include debugging symbol information for the C/C++ code generated by MATLAB Compiler SDK. It also causes mbuild to pass appropriate debugging flags to the system C/C++ compiler. The debug option lets you backtrace up to the point where you can identify if the failure occurred in the initialization of MATLAB Runtime, the function call, or the termination routine. This option does not let you debug your MATLAB files with a C/C++ debugger.

• -I

Add a new folder path to the list of included folders. Each - I option appends the folder to the end of the list of paths to search. For example,

```
-I <directory1> -I <directory2>
```

sets up the search path so that directoryl is searched first for MATLAB files, followed by directory2. This option is important for standalone compilation where the MATLAB path is not available.

If used in conjunction with the  $\-N$  option, the  $\-I$  option adds the folder to the compilation path in the same position where it appeared in the MATLAB path rather than at the head of the path.

• -K

Direct mcc to not delete output files if the compilation ends prematurely due to error.

The default behavior of mcc is to dispose of any partial output if the command fails to execute successfully.

```
• - m
```

Direct  ${\tt mcc}$  to generate a standalone application.

• -M

Define compile-time options. Use

-M string

to pass string directly to mbuild. This option provides a useful mechanism for defining compile-time options, for example, -M "-Dmacro=value".

**Note** Multiple - M options do not accumulate; only the rightmost - M option is used.

- n

•

The  $\,$  - n option automatically identifies numeric command line inputs and treats them as MATLAB doubles.

- N

Passing -N clears the path of all folders except the following core folders (this list is subject to change over time):

- matlabroot\toolbox\matlab
- matlabroot\toolbox\local
- matlabroot\toolbox\compiler
- matlabroot\toolbox\shared\bigdata

Passing - N also retains all subfolders in this list that appear on the MATLAB path at compile time. Including - N on the command line lets you replace folders from the original path, while retaining the relative ordering of the included folders. All subfolders of the included folders that appear on the original path are also included. In addition, the -N option retains all folders that you included on the path that are not under matlabroot\toolbox.

When using the -N option, use the -I option to force inclusion of a folder, which is placed at the head of the compilation path. Use the -p option to conditionally include folders and their subfolders; if they are present in the MATLAB path, they appear in the compilation path in the same order.

-0

.

Specify the name of the final executable (standalone applications only). Use

```
-o outputfile
```

to name the final executable output of MATLAB Compiler. A suitable platformdependent extension is added to the specified name (for example, .exe for Windows standalone applications).

#### -р

٠

Use in conjunction with the option -N to add specific folders and subfolders under *matlabroot*\toolbox to the compilation MATLAB path. The files are added in the same order in which they appear in the MATLAB path. Use the syntax

## -N -p directory

where directory is the folder to be included. If directory is not an absolute path, it is assumed to be under the current working folder.

- If a folder is included with -p that is on the original MATLAB path, the folder and all its subfolders that appear on the original path are added to the compilation path in the same order.
- If a folder is included with -p that is not on the original MATLAB path, that folder is ignored. (You can use -I to force its inclusion.)

#### - R

.

Provide MATLAB Runtime options. This option is relevant only when building standalone applications using MATLAB Compiler. The syntax is as follows:

| Option                        | Description                                                 | Target                                     |
|-------------------------------|-------------------------------------------------------------|--------------------------------------------|
| -<br>logfile<br>,filena<br>me | Specify a log file name.                                    | MATLAB Compiler                            |
| -<br>nodispl<br>ay            | Suppress the MATLAB nodisplay run-<br>time warning.         | MATLAB Compiler                            |
| -nojvm                        | Do not use the Java Virtual Machine<br>(JVM).               | MATLAB Compiler                            |
| -<br>startms<br>g             | Customizable user message displayed at initialization time. | MATLAB Compiler<br>Standalone Applications |

#### -R option

| Option | Description                                                          | Target                                     |
|--------|----------------------------------------------------------------------|--------------------------------------------|
|        | Customizable user message displayed when initialization is complete. | MATLAB Compiler<br>Standalone Applications |

**Caution** When running on Mac OS X, if you use -nodisplay as one of the options included in mclInitializeApplication, then the call to mclInitializeApplication must occur before calling mclRunMain.

**Note** If you specify the -R option for libraries created from MATLAB Compiler SDK, mcc still compiles without errors and generates the results. But the -R option doesn't apply to these libraries and does not do anything.

#### - S

•

The standard behavior for the MATLAB Runtime is that every instance of a class gets its own MATLAB Runtime context. The context includes a global MATLAB workspace for variables, such as the path and a base workspace for each function in the class. If multiple instances of a class are created, each instance gets an independent context. This ensures that changes made to the global or base workspace in one instance of the class does not affect other instances of the same class.

In a singleton MATLAB Runtime, all instances of a class share the context. If multiple instances of a class are created, they use the context created by the first instance which saves startup time and some resources. However, any changes made to the global workspace or the base workspace by one instance impacts all class instances. For example, if instance1 creates a global variable A in a singleton MATLAB Runtime, then instance2 can use variable A.

Singleton MATLAB Runtime is only supported by the following products on these specific targets:

| Target supported by Singleton MATLAB<br>Runtime | Create a Singleton MATLAB Runtime by                                                                   |
|-------------------------------------------------|----------------------------------------------------------------------------------------------------|
|                                                 | Default behavior for target is singleton<br>MATLAB Runtime. You do not need to perform<br>other steps. |

| Target supported by Singleton MATLAB<br>Runtime | Create a Singleton MATLAB Runtime by                                                                   |
|-------------------------------------------------|----------------------------------------------------------------------------------------------------|
| .NET assembly                                   | Default behavior for target is singleton<br>MATLAB Runtime. You do not need to perform<br>other steps. |
| COM component                                   | Using the Library Compiler app, click                                                                  |
| Java package                                    | Settings and add - S to the Additional parameters passed to MCC field.                                 |
|                                                 | • Using mcc, pass the -S flag.                                                                         |

- T

•

Specify the output target phase and type.

Use the syntax -T *target* to define the output type.

| Target      | Description                                                                                                    |
|-------------|----------------------------------------------------------------------------------------------------|
| compile:exe | Generate a C/C++ wrapper file, and<br>compile C/C++ files to an object form<br>suitable for linking into a standalone<br>application. |
| compile:lib | Generate a C/C++ wrapper file, and<br>compile C/C++ files to an object form<br>suitable for linking into a shared library<br>or DLL.  |
| link:exe    | Same as compile:exe and also link<br>object files into a standalone<br>application.                                                   |
| link:lib    | Same as compile:lib and also link object files into a shared library or DLL.                                                          |

• -u

Register COM component for the current user only on the development machine. The argument applies only to the generic COM component and Microsoft Excel add-in targets.

• -U

Build deployable archive (.ctf file) for MATLAB Production Server.

- V

٠

Display the compilation steps, including:

- MATLAB Compiler version number
- The source file names as they are processed
- The names of the generated output files as they are created
- The invocation of mbuild

The -v option passes the -v option to mbuild and displays information about mbuild.

- W

Display warning messages. Use the syntax

-w option [:<msg>]

to control the display of warnings.

| Syntax                         | Description                                                                                                    |
|--------------------------------|----------------------------------------------------------------------------------------------------|
| -w list                        | List the compile-time warnings that have abbreviated identifiers, together with their status.                                                                                               |
| -w enable                      | Enable all compile-time warnings.                                                                                                    |
| -w disable[:< <i>string</i> >] | Disable specific compile-time warnings associated<br>with < <i>string</i> >. Omit the optional < <i>string</i> > to<br>apply the disable action to all compile-time<br>warnings.            |
| -w enable[:< <i>string</i> >]  | Enable specific compile-time warnings associated with < <i>string</i> >. Omit the optional < <i>string</i> > to apply the enable action to all compile-time warnings.                       |
| -w error[:< <i>string</i> >]   | Treat specific compile-time warnings associated<br>with <string> as an error. Omit the optional<br/><string> to apply the error action to all compile-<br/>time warnings.</string></string> |
| -w off[: <string>]</string>    | Turn off warnings for specific error messages<br>defined by <i><string></string></i> . Omit the optional <i><string></string></i><br>to apply the off action to all runtime warnings.       |

| Syntax | Description                                                                                                    |
|--------|----------------------------------------------------------------------------------------------------|
|        | Turn on runtime warnings associated with < <i>string</i> >. Omit the optional <i><string< i="">&gt; to apply the on action to all runtime warnings.</string<></i> |

You can also turn warnings on or off in your MATLAB code.

For example, to turn off warnings for deployed applications (specified using isdeployed) in startup.m, you write:

```
if isdeployed
warning off
end
```

To turn on warnings for deployed applications, you write:

```
if isdeployed
warning on
end
```

You can also specify multiple -w options.

For example, if you want to disable all warnings except repeated\_file, you write:

```
-w disable -w enable:repeated_file
```

When you specify multiple -w options, they are processed from left to right.

- W

Control the generation of function wrappers. Use the syntax

-W type

to control the generation of function wrappers for a collection of MATLAB files generated by the compiler. You provide a list of functions, and the compiler generates the wrapper functions and any appropriate global variable definitions.

• -Y Use

-Y license.lic

to override the default license file with the specified argument.

**Note** The -Y flag works only with the command-line mode.

```
>>!mcc -m foo.m -Y license.lic
```

# Tips

# See Also

# **Apps — Alphabetical List**

# **Production Server Compiler**

Package MATLAB programs for deployment to MATLAB Production Server

# Description

The **Production Server Compiler** app tests the integration of client code with MATLAB functions. It also packages MATLAB functions into archives for deployment to MATLAB Production Server.

# **Open the Production Server Compiler App**

- MATLAB Toolstrip: On the **Apps** tab, under **Application Deployment**, click the app icon.
- MATLAB command prompt: Enter productionServerCompiler.

# **Examples**

- "Create a Deployable Archive for MATLAB Production Server" on page 2-2
- "Create and Install a Deployable Archive with Excel Integration For MATLAB Production Server"

# **Parameters**

## type — type of archive generated

Deployable Archive | Deployable Archive with Excel Integration

Type of archive to generate as a character array.

## exported functions — functions to package

list of character arrays

Functions to package as a list of character arrays.

## archive information — name of the archive

character array

Name of the archive as a character array.

# files required for your archive to run — files that must be included with archive

list of files

Files that must be included with archive as a list of files.

# files packaged with the archive — optional files installed with archive list of files

Optional files installed with archive as a list of files.

#### Settings

# Additional parameters passed to MCC — flags controlling the behavior of the compiler

character array

Flags controlling the behavior of the compiler as a character array.

#### testing files — folder where files for testing are stored

character array

Folder where files for testing are stored as a character array.

# end user files — folder where files for building a custom installer are stored character array

Folder where files for building a custom installer are stored are stored as a character array.

## packaged installers — folder where generated installers are stored

character array

Folder where generated installers are stored as a character array.

## **Programmatic Use**

productionServerCompiler

# See Also

## Topics

"Create a Deployable Archive for MATLAB Production Server" on page 2-2 "Create and Install a Deployable Archive with Excel Integration For MATLAB Production Server"

Introduced in R2013b

# Persistence

7

# Use a Data Cache to Persist Data

Persistence provides a mechanism to cache data between calls to MATLAB code running on a server instance. A *persistence service* runs separately from the server instance and can be started and stopped manually. A *connection name* links a server instance to a persistence service. A persistence service uses a *persistence provider* to store data. Currently, Redis<sup>™</sup> is the only supported persistence provider. The connection name is used in MATLAB application code to create a *data cache* in the linked persistence service.

Before starting a persistence service for a server instance from the system command prompt, you need to create a JSON file called mps\_cache\_config and place it in the config folder of the server instance.

## mps\_cache\_config

```
{
   "Connections": {
    "<connection_name>": {
        "Provider": "Redis",
        "Host": "<hostname>",
        "Port": <port_number>
     }
   }
}
```

Specify the <connection\_name>, <hostname>, and <port\_number> in the JSON file. The host name can either be localhost or a remote host name obtained from an Azure<sup>®</sup> Redis Cache resource. In order to use Azure Redis Cache, you will need a Microsoft Azure account.

You can specify multiple connections in the file mps\_cache\_config. Each connection must have a unique name and a unique (host, port) pair. If you are using the persistence service through the dashboard, the file mps\_cache\_config is automatically created in the server instance config folder.

| Command Line                                                                                                    | Dashboard                                                                                                    |
|----------------------------------------------------------------------------------------------------|----------------------------------------------------------------------------------------------------|
| Manually create a JSON file and place it in the config folder of the server instance.                                                                              | Automatically created.                                                                                                    |
| Use mps-cache to start a<br>persistence service.<br>For testing purposes, you can<br>create a persistence service<br>controller object using<br>mps.cache.control. | <ul> <li>Create a persistence<br/>service.</li> <li>Add the persistence<br/>service to a server<br/>instance using a<br/>connection name.</li> <li>Start the persistence<br/>service.</li> <li>Attach the connection<br/>associated with a<br/>persistence service to a</li> </ul> |
| Use mps.cache.connect to                                                                                                    | server instance.<br>Use mps.cache.connect to<br>create a data cache.                                                                                                    |
|                                                                                                    | Manually create a JSON file and<br>place it in the config folder of the<br>server instance.<br>Use mps-cache to start a<br>persistence service.<br>For testing purposes, you can<br>create a persistence service<br>controller object using<br>mps.cache.control.                  |

#### Workflow to Use Persistence

## Example: Increment a Counter Using a Data Cache

This example shows you how to use persistence to increment a counter using a data cache. The example presents two workflows: a testing workflow that uses the MATLAB and a deployment workflow that requires an active server instance.

## **Testing Workflow**

**1** Create a persistence service that uses Redis as the persistence provider and start the service.

```
ctrl = mps.cache.control('myRedisConnection','Redis','Port',4519)
start(ctrl)
```

2 Write MATLAB code that creates a cache and then updates a counter using the cache. Name the file myCounter.m

3

#### myCounter.m

```
function x = myCounter(cacheName, connectionName)
% create a data cache
c = mps.cache.connect(cacheName, 'Connection', connectionName);
% if the key 'count' doesn't exist yet, initialize it
if isKey(c,'count') == false
    put(c,'count',0)
else
    value = get(c, 'count');
    % increment the counter
    put(c,'count', value+1);
end
x = get(c, count);
Test the counter.
for i = 1:5
    y(i) = myCounter('myCache', 'myRedisConnection');
end
У
y =
     0
                 2
                       3
          1
                             4
```

## **Deployment Workflow**

Before you deploy code that uses persistence to a server instance, start the persistence service and attach it to the server instance. You can start the persistence service from the system command line using mps-cache or follow the steps in the dashboard. This example assumes your server instance uses the default host and port: localhost:9910.

- 1 Package the file myCounter.m using the **Production Server Compiler** app or mcc.
- 2 Deploy the archive (myCounter.ctf file) to the server.
- **3** Test the counter. You can make calls to the server using the "RESTful API" from the MATLAB desktop.

```
rhs = {['myCache'],['myRedisConnection']};
body = mps.json.encoderequest(rhs,'Nargout',1);
options = weboptions;
options.ContentType = 'text';
options.MediaType = 'application/json';
options.Timeout = 30;
```

```
for i = 1:5
response = webwrite('http://localhost:9910/myCounter/myCounter', body, options);
x(i) = mps.json.decoderesponse(response);
end
x = [x{:}]
x =
0 1 2 3 4
```

As expected, the results from the testing environment workflow and the deployment environment workflow are the same.

### See Also

```
mps.cache.Controller | mps.cache.DataCache | mps.cache.connect |
mps.cache.control | mps.sync.TimedMATFileMutex |
mps.sync.TimedRedisMutex | mps.sync.mutex
```

### **More About**

• "Example: Calculate the Shortest Route Between Cities Using Persistence" on page 7-6

### **Example: Calculate the Shortest Route Between Cities** Using Persistence

This example shows how to manage persistent data in application archives deployed to MATLAB Production Server. It uses the MATLAB Production Server "RESTful API" and JSON to connect one or more instances of a MATLAB app to an archive deployed on the server.

MATLAB Production Server workers are stateless. Persistence provides a mechanism to maintain state by caching data between multiple calls to MATLAB code deployed on the server. Multiple workers have access to the cached data.

The example describes two workflows.

- **1** A testing workflow for testing the functionality of the application in a MATLAB desktop environment before deploying it to the server.
- **2** A deployment workflow that uses an active MATLAB Production Server instance to deploy the archive.

To demonstrate how to use persistence, this example uses the traveling salesman problem, which involves finding the shortest possible route between cities. This implementation stores a persistent MATLAB graph object in the data cache. Cities form the nodes of the graph and the distances between the cities form the weights associated with the graph edges. In this example, the graph is a complete graph. The testing workflow uses the local version of the route-finding functions. The deployment workflow uses route-finding-functions that are packaged into an archive and deployed to the server. The MATLAB app calls the route-finding functions. These functions read from and write graph data to the cache.

The code for the example is located at *\$MPS\_INSTALL*/client/matlab/examples/ persistence/TravelingSalesman, where *\$MPS\_INSTALL* is the location where MATLAB Production Server is installed.

To host a deployable archive created with the **Production Server Compiler** app, you must have a version of MATLAB Runtime installed that is compatible with the version of MATLAB you use to create your archive. For more information, see "Download and Install the MATLAB Runtime".

1. "Step 1: Write MATLAB Code that uses Persistence Functions" on page 7-7

- 2. "Step 2: Run Example in Testing Workflow" on page 7-12
- 3. "Step 3: Run Example in Deployment Workflow" on page 7-14

### Step 1: Write MATLAB Code that uses Persistence Functions

**1** Write a function to initialize persistent data

Write a function to check whether a graph of cities and distances exists in the data cache. If the graph does not exist, create it from an Excel spreadsheet that contains the distance data and write it to the cache. Because only one MATLAB Production Server worker at a time can perform this write operation, use a synchronization lock to ensure that data initialization happens only once.

Connect to the cache that stores the distance data or create it if it does not exist using mps.cache.connect. Acquire a lock on a mutex using mps.sync.mutex for the duration of the write operation. Release the lock once the data is written to the cache.

Initialize the distance data using the loadDistanceData function.

```
function tf = loadDistanceData(connectionName, cacheName)
    c = mps.cache.connect(cacheName, 'Connection', connectionName);
    tries = 0:
    while isKey(c, 'Distances') == false && tries < 6</pre>
        lk = mps.sync.mutex('DistanceData', 'Connection', connectionName);
        if acquire(lk,10)
            if isKey(c, 'Distances') == false
                g = initDistanceData('Distances.xlsx');
                c.Distances = q;
            end
            release(lk);
        end
        tries = tries + 1;
    end
    tf = isKey(c, 'Distances');
end
```

2 Write functions to read persistent data

Write a function to read the distance data graph from the data cache. Because reading data from the cache is an idempotent operation, you do not need to use

synchronization locks. Connect to the cache using mps.cache.connect and then retrieve the graph.

Read the graph from the cache and convert it into a cell array using the listDestinations function.

Calculate the shortest possible route using the findRoute function. Use the nearest neighbor algorithm, by starting at a given city and repeatedly visiting the next nearest city until all cities have been visited.

```
function destinations = listDestinations()
    c = mps.cache.connect('TravelingSalesman','Connection','ScratchPad');
    if loadDistanceData('ScratchPad', 'TravelingSalesman') == false
        error('Failed to load distance data. Cannot continue.');
    end
    g = c.Distances;
    destinations = table2array(g.Nodes);
end
function [route,distance] = findRoute(start,destinations)
    c = mps.cache.connect('TravelingSalesman','Connection','ScratchPad');
    if loadDistanceData('ScratchPad', 'TravelingSalesman') == false
        error('Failed to load distance data. Cannot continue.');
    end
    q = c.Distances;
    route = {start};
    distance = 0:
    current = start;
    while ~isemptv(destinations)
        minDistance = Inf;
        nextSegment = {};
        for n = 1:numel(destinations)
            [p,d] = shortestpath(q,current,destinations{n});
            if d < minDistance</pre>
                nextSegment = p(2:end);
                minDistance = d;
            end
        end
        current = nextSegment{end};
        distance = distance + minDistance;
```

```
destinations = setdiff(destinations,current);
    route = [ route nextSegment ];
    end
end
```

#### **3** Write a function to modify persistent data

Write a function to add a new city. Adding a city modifies the graph stored in the data cache. Because this operation requires writing to the cache, use the mps.sync.mutex function described in Step 1 for locking. After adding a city, check that the graph is still complete by confirming that the distance between every pair of cities is known.

Add a city using the addDestination function. Adding a city adds a new graph node name along with new edges connecting this node to all existing nodes in the graph. The weights of the newly added edges are given by the vector distances. destinations is a cell array of character vectors that has the names of other cities in the graph.

```
function count = addDestination(name, destinations, distances)
    count = 0:
    c = mps.cache.connect('TravelingSalesman','Connection','ScratchPad');
    if loadDistanceData('ScratchPad', 'TravelingSalesman') == false
        error('Failed to load distance data. Cannot continue.');
    end
    lk = mps.sync.mutex('DistanceData','Connection','ScratchPad');
    if acguire(lk,10)
        g = c.Distances;
        newDestinations = setdiff(g.Nodes.Name, destinations);
        if ~isempty(newDestinations)
            error('MPS:Example:TSP:MissingDestinations', ...
                  'Add distances for missing destinations: %s', ...
                strjoin(newDestinations,', '));
        end
        src = repmat({name},1,numel(destinations));
        g = addedge(g, src, destinations, distances);
        c.Distances = g;
        release(lk);
        count = numnodes(q);
    end
end
```

4 Write a MATLAB app to call route-finding functions

Write a MATLAB app that wraps the functions described in Steps 2 and 3 in their respective proxy functions. The app allows you to specify a host and a port. For testing, invoke the local version of the route-finding functions when the host is blank and the port has the value 0. For the deployment workflow, invoke the deployed functions on the server running on the specified host and port. Use the webwrite function to send HTTP POST requests to the server.

For more information on how to write an app, see "Create and Run a Simple App Using App Designer" (MATLAB).

Write the proxy functions findRouteProxy, addDestinationProxy, and listDestinationProxy for the findRoute, addDestination, and listDestination functions, respectively.

```
function destinations = listDestinationsProxy(app)
    if isempty(app.HostEditField.Value) && ...
            app.PortEditField.Value <= 0</pre>
        destinations = listDestinations():
        return;
    end
    listDestinations OPTIONS = weboptions('MediaType', 'application/json', '1
    listDestinations HOST = app.HostEditField.Value;
    listDestinations PORT = app.PortEditField.Value;
    noInputJSON = '{ "rhs": [], "nargout": 1 }';
    destinations JSON = ...
    webwrite(sprintf('http://%s:%d/TravelingSalesman/listDestinations',list
    if iscolumn(destinations_JSON), destinations_JSON = destinations_JSON';
    destinations RESPONSE = mps.json.decoderesponse(destinations JSON);
    if isstruct(destinations RESPONSE)
        error(destinations RESPONSE.id, destinations RESPONSE.message);
    else
        if nargout > 0, destinations = destinations RESPONSE{1}; end
    end
end
function [route,distance] = findRouteProxy(app,start,destinations)
    if isempty(app.HostEditField.Value) && ...
            app.PortEditField.Value <= 0
        [route,distance] = findRoute(start,destinations);
        return;
    end
```

```
findRoute OPTIONS = weboptions('MediaType', 'application/json', 'Timeout'
    findRoute HOST = app.HostEditField.Value;
    findRoute PORT = app.PortEditField.Value;
    start destinations DATA = {};
    if nargin > 0, start destinations DATA = [ start destinations DATA { st
    if nargin > 1, start destinations DATA = [ start destinations DATA { de
    route distance JSON = ...
        webwrite(sprintf('http://%s:%d/TravelingSalesman/findRoute',findRoute')
    if iscolumn(route distance JSON), route distance JSON = route distance
    route distance RESPONSE = mps.json.decoderesponse(route distance JSON);
    if isstruct(route distance RESPONSE)
        error(route distance RESPONSE.id,route distance RESPONSE.message);
    else
        if nargout > 0, route = route distance RESPONSE{1}; end
        if nargout > 1, distance = route distance RESPONSE{2}; end
    end
end
function count = addDestinationProxy(app, name, destinations, distances)
    if isempty(app.HostEditField.Value) && ...
            app.PortEditField.Value <= 0</pre>
        count = addDestination(name, destinations, distances);
        return:
    end
    addDestination OPTIONS = weboptions('MediaType', 'application/json', 'Tim
    addDestination_HOST = app.HostEditField.Value;
    addDestination PORT = app.PortEditField.Value;
    name_destinations_distances_DATA = {};
    if nargin > 0, name destinations distances DATA = [ name destinations of
    if nargin > 1, name destinations distances DATA = [ name destinations of
    if nargin > 2, name_destinations_distances_DATA = [ name_destinations_c
    count JSON = ...
        webwrite(sprintf('http://%s:%d/TravelingSalesman/addDestination',ac
    if iscolumn(count JSON), count JSON = count JSON'; end
    count RESPONSE = mps.json.decoderesponse(count JSON);
    if isstruct(count RESPONSE)
        error(count RESPONSE.id,count RESPONSE.message);
    else
        if nargout > 0, count = count RESPONSE{1}; end
    end
end
```

7-11

### Step 2: Run Example in Testing Workflow

Test the example code in the MATLAB desktop environment. To do so, copy the all the files located at *\$MPS\_INSTALL*/client/matlab/examples/persistence/ TravelingSalesman to a writable folder on your system, for example, /tmp/ persistence\_example. Start the MATLAB desktop and set the current working directory to /tmp/persistence\_example using the cd command.

For testing purposes, control a persistence service from the MATLAB desktop with the mps.cache.control function. This function returns an mps.cache.Controller object that manages the life cycle of a local persistence service.

1 Create an mps.cache.Controller object for a local persistence service that uses the Redis persistence provider.

```
>> ctrl = mps.cache.control('ScratchPad', 'Redis', 'Port', 8675);
```

When active, this controller enables a connection named ScratchPad. Connection names link caches to storage locations in persistence services. The mps.cache.connect function requires connection names to create data caches. The MATLAB Production Server administrator sets connection names in the cache configuration file mps\_cache\_config. By using the same connection names in MATLAB desktop sessions, you enable your code to move from development through testing to production without change.

2 Start the persistence service using start.

>> start(ctrl);

3 Start the TravelingSalesman route-finding app that uses the persistence service.

>> TravelingSalesman

The app starts with default values for Host and Port.

Click **Load Cities** to load the list of cities. Use the **Start** menu to set a starting location and the >> and << buttons to select and deselect cities to visit. Click **Compute Path** to display a route that visits all the cities.

| Host Pot 0     Find Route Add City     Start Amherst     Available Destinations     Boston   Brockton   Dedham   Dover   Lowell   Newton   Springfield   Compute Path   Load Cities        Distance   319   Miles                                                                                                    | 承 Traveling Salesman                            |                            |                           | _   | × |
|----------------------------------------------------------------------------------------------------|-------------------------------------------------|----------------------------|---------------------------|-----|---|
| Start Amherst     Available Destinations     Boston   Brockton   Dedham   Dover   Lowell   Newton   Springfield   Distance     319     Miles     Start     Start    < | Host                                            | Port                       | 0                         |     |   |
| Available Destinations Selected Destinations   Boston >>   Brockton >>   Dedham >>   Dover <<                                                                                                    | Find Route Add City                             |                            |                           |     |   |
| Boston   Brockton   Dedham   Dover   Lowell   Newton   Springfield   Dotad Cities                                                                                                    | Start Amherst                                   |                            |                           |     |   |
| Brockton   Dedham   Dover   Lowell   Newton   Springfield   Compute Path   Load Cities    Distance   319    Provincetown    Provincetown    Provincetown Wilbraham Winchendon                                                                                                    | Available Destinations                          |                            | Selected Destination      | ons |   |
|                                                                                                    | Brockton<br>Dedham<br>Dover<br>Lowell<br>Newton | < Compute Path             | Provincetown<br>Wilbraham |     |   |
| Path Amherst Wilbraham Winchendon Gloucester Provincetown                                                                                                    | Distance 319                                    | Miles                      |                           |     |   |
|                                                                                                    | Path Amherst, Wilbraham,                        | Winchendon, Gloucester, Pr | ovincetown                |     |   |

**4** When you close the app, stop the persistence service using stop. Stopping a persistence service will delete the data stored by that service.

```
>> stop(ctrl);
```

### Step 3: Run Example in Deployment Workflow

To run the example in the deployment workflow, copy the all the files located at \$MPS\_INSTALL/client/matlab/examples/persistence/TravelingSalesman to a writeable folder on your system, for example, /tmp/persistence\_example. Start the MATLAB desktop and set the current working directory to /tmp/persistence\_example using the MATLAB cd command.

The deployment workflow manages the lifetime of a persistence service outside of a MATLAB desktop environment and invokes the route-finding functions packaged in an archive deployed to the server.

**1** Create a MATLAB Production Server instance

Create a server from the system command line using mps-new. For more information, see "Create a Server". If you have not already set up your server environment, see mps-setup for more information.

Create a new server server\_1 located in the folder tmp.

mps-new /tmp/server\_1

Alternatively, use the MATLAB Production Server dashboard to create a server. For more information, see "Set Up and Log In to MATLAB Production Server Dashboard".

2 Create a persistence service connection

The deployable archive requires a persistence service connection named ScratchPad. Use the dashboard to create the ScratchPad connection or copy the file mps\_cache\_config from the example directory to the config directory of your server instance. If you already have an mps\_cache\_config file in your config directory, edit it to add the ScratchPad connection as specified in the example mps cache config.

- **3** Create a deployable archive with the Production Server Compiler App and deploy it to the server
  - **1** Open **Production Server Compiler** app
    - MATLAB toolstrip: On the **Apps** tab, under **Application Deployment**, click **Production Server Compiler**.
    - MATLAB command prompt: Enter productionServerCompiler.

- 2 In the Application Type menu, select Deployable Archive.
- 3 In the **Exported Functions** field, add findRoute.m, listDestinations.m and addDestination.m.
- 4 Under Archive information, rename the archive to TravelingSalesman.
- 5 Under Additional files required for your archive to run, add Distances.xlsx.
- 6 Click Package.
- 7 The generated deployable archive TravelingSalesman.ctf is located in the for\_redistribution folder of the project. Copy the TravelingSalesman.ctf file to the auto\_deploy folder of the server, /tmp/ server\_1/auto\_deploy in this example, for hosting.
- 4 Start the server instance

Start the server from the system command line using mps-start.

mps-start -C /tmp/server\_1

Alternatively, use the dashboard to start the server.

**5** Start the persistence service

Start the persistence service from the system command line using mps-cache.

mps-cache start -C /tmp/server\_1 --connection ScratchPad

Alternatively, use the dashboard to start and attach the persistence service.

6 Test the app

Start the TravelingSalesman route-finding app that uses the persistence service.

>> TravelingSalesman

The app starts with empty values for **Host** and **Port**. Refer to the server configuration file main\_config located at *server\_name/config* to get the host and port values for your MATLAB Production Server instance. For this example, find the config file at /tmp/server\_1/config. Enter the host and port values in the app.

Click **Load Cities** to load the list of cities. Use the **Start** menu to set a starting location and the >> and << buttons to select and deselect cities to visit. Click **Compute Path** to display a route that visits all the cities.

| 承 Traveling Salesman                                                                                                    | - 🗆 X                                                 |  |
|----------------------------------------------------------------------------------------------------|-------------------------------------------------------|--|
| Host localhost Port                                                                                                    | 9910                                                  |  |
| Find Route Add City                                                                                                    |                                                       |  |
| Start Amherst                                                                                                    |                                                       |  |
| Available Destinations                                                                                                    | Selected Destinations                                 |  |
| Boston       Brockton       Dedham       Dover       Lowell       Newton       Springfield       Compute Path       Load Cities | Gloucester<br>Provincetown<br>Wilbraham<br>Winchendon |  |
| Distance 319 Miles                                                                                                    |                                                       |  |
| Path Amherst, Wilbraham, Winchendon, Gloucester, Pr                                                                             | rovincetown                                           |  |

The results from the testing environment workflow and the deployment environment workflow are the same.

### See Also

mps.cache.Controller | mps.cache.DataCache | mps.cache.connect |
mps.cache.control | mps.sync.TimedMATFileMutex |
mps.sync.TimedRedisMutex | mps.sync.mutex

### **More About**

• "Use a Data Cache to Persist Data" on page 7-2

# **Persistence Functions**

# mps.cache.DataCache

Represent cache concept in MATLAB code

# Description

mps.cache.DataCache represents the concept of cache in MATLAB code. It is an abstract class that serves as a superclass for each persistence provider-specific data cache class.

Currently, Redis and MATLAB are the only supported persistence providers. Therefore, the cache objects will be of type mps.cache.RedisCache or mps.cache.MATFileCache.

## Creation

Create a persistence provider-specific subclass of mps.cache.DataCache using mps.cache.connect.

# **Properties**

See provider-specific subclasses for properties.

## **Object Functions**

| mps.cache.connect<br>bytes | Connect to cache, or create a cache if it doesn't exist<br>Return the number of bytes of storage used by value stored at each |
|----------------------------|----------------------------------------------------------------------------------------------------|
| -                          | key                                                                                                    |
| clear                      | Remove all keys and values from cache                                                                                         |
| flush                      | Write all locally modified keys to the persistence service                                                                    |
| get                        | Fetch values of keys from cache                                                                                               |
| getp                       | Get the value of a public cache property                                                                                      |
| isKey                      | Determine if the cache contains specified keys                                                                                |
| keys                       | Get all keys from cache                                                                                                    |

| length | Number of key-value pairs in the data cache                        |
|--------|--------------------------------------------------------------------|
| purge  | Flush all local data to the persistence service                    |
| put    | Write key-value pairs to cache                                     |
| remove | Remove keys from cache                                             |
| retain | Store remote keys from cache locally or return locally stored keys |

### **Examples**

### **Connect to a Redis Cache**

Start a persistence service that uses Redis as the persistence provider. The service requires a connection name and an open port. Once the service is running, you can connect to the service using the connection name and create a cache.

### See Also

mps.cache.Controller

#### Topics

"Use a Data Cache to Persist Data" on page 7-2

## mps.cache.Controller

Manage the life cycle of a persistence service in a MATLAB testing environment

## Description

mps.cache.Controller is used to manage the life cycle of a persistence service in a MATLAB testing environment. You can perform various actions such as starting and stopping the service using the object.

## Creation

Create a mps.cache.Controller object using mps.cache.control.

## **Properties**

#### ActiveConnection — Connection indicator

True | False

This property is read-only.

Indicates whether the connection to the persistence provider is active or not. The value is True when the persistence service is attached to the MATLAB session, otherwise it is False.

Example: ActiveConnection: False

#### ManageService — Service management indicator

True | False | Unknown

This property is read-only.

Indicates whether the controller object is managing the persistence service or not. ManageService is True if the persistence service is started using the controller's startstart method and False if the MATLAB session is attached to the persistence service using the controller's attach method. In all other cases, the value is set to Unknown. If ManageService is True, destroying the controller object via delete or exiting MATLAB will stop the persistence service.

Example: ManageService: True

Host — Host name character vector

This property is read-only.

Name of the system hosting the persistence service.

This property is not displayed when you create a controller that uses MATLAB as a persistence provider.

Example: Host: 'localhost'

**Port — Port number** positive scalar

This property is read-only.

Port number for persistence service.

This property is not displayed when you create a controller that uses MATLAB as a persistence provider.

Example: Port: 4519

#### ProviderName — Name of persistence provider

'Redis'|'MatlabTest'

This property is read-only.

Name of the persistence provider.

Currently, Redis is the only supported persistence provider.

You can also use MATLAB as a persistence provider for testing purposes. If you use MATLAB as a persistence provider, the provider name is displayed as 'MatlabTest'.

Example: ProviderName: 'Redis' Example: ProviderName: 'MatlabTest'

#### ConnectionName — Name of connection

character vector | string

This property is read-only.

Name of connection to persistence service.

Example: ConnectionName: 'myRedisConnection'

#### Folder\* — Storage folder path

character vector

This property is read-only.

Storage folder path. The folder displayed is used as a database.

\* This property is displayed only when you create a controller that uses MATLAB as a persistence provider.

Example: Folder: 'c:\tmp'

### **Object Functions**

| mps.cache.control | Create a persistence service controller object                    |
|-------------------|-------------------------------------------------------------------|
| start             | Start a persistence service and attach it a to MATLAB session     |
| stop              | Stop a persistence service and detach it from a MATLAB session    |
| restart           | Restart a persistence service and attach it to a MATLAB session   |
| attach            | Connect a MATLAB session to a persistence service that is already |
|                   | running                                                           |
| detach            | Disconnect MATLAB session from a persistence service that is      |
|                   | already running                                                   |
| ping              | Test whether the persistence service is reachable                 |
| version           | Version number for persistence provider                           |
|                   |                                                                   |

### **Examples**

### **Create a Redis Service Controller**

ctrl = mps.cache.control('myRedisConnection', 'Redis', 'Port', 4519)

ctrl =

Controller with properties:

```
ActiveConnection: False

ManageService: Unknown

Host: 'localhost'

Port: 4519

Operations: "read | write | create | update"

ProviderName: 'Redis'

ConnectionName: 'myRedisConnection'
```

### **Create a MATLAB Service Controller**

```
mctrl = mps.cache.control('myMATFileConnection','MatlabTest','Folder','c:\tmp')
mctrl =
Controller with properties:
ActiveConnection: False
ManageService: Unknown
Folder: 'c:\tmp'
Operations: "read | write | create | update"
ProviderName: 'MatlabTest'
ConnectionName: 'myMATFileConnection'
```

## See Also

mps.cache.DataCache

### Topics

"Use a Data Cache to Persist Data" on page 7-2

### mps.cache.connect

Connect to cache, or create a cache if it doesn't exist

# Syntax

- c = mps.cache.connect(cacheName)
- c = mps.cache.connect(cacheName, 'Connection', connectionName)

## Description

c = mps.cache.connect(cacheName) connects to a cache when there's a single connection to a persistence service.

c = mps.cache.connect(cacheName, 'Connection', connectionName) connects
to a cache using the connection specified by connectionName when there are multiple
connections to a persistence service.

## **Examples**

#### Create a Cache When There is a Single Connection to a Persistence Service

Start a persistence service that uses Redis as the persistence provider. The service requires a connection name and an open port. Once the service is running, you can connect to the service using the connection name and create a cache.

When you have a single connection, you do not need to specify the connection name to mps.cache.connect.

```
ctrl = mps.cache.control('myRedisConnection','Redis','Port',4519)
start(ctrl)
c = mps.cache.connect('myCache');
c =
```

```
RedisCache with properties:

Host: 'localhost'

Port: 4519

Name: 'myCache'

Operations: "read | write | create | update"

LocalKeys: {}

Connection: 'myRedisConnection'

Use getp instead of dot notation to access properties.
```

#### Create a Cache When There are Multiple Connections to a Persistence Service

When you have multiple connections to a persistence service, create a cache by specifying the connection name associated with the service you want to use.

### **Input Arguments**

```
cacheName — Cache name to connect to or create character vector
```

Cache name to connect to or create, specified as a character vector.

Example: 'myCache'

#### connectionName — Name of connection

character vector

Name of connection to persistence service, specified as a character vector.

Example: 'Connection', 'myRedisConnection'

### **Output Arguments**

#### c — Data cache object

persistence provider-specific data cache object

A persistence provider specific data cache object.

Currently, Redis and MATLAB are the only supported persistence providers. Therefore, the cache objects will be of type mps.cache.RedisCache or mps.cache.MATFileCache.

### See Also

mps.cache.DataCache

### mps.cache.control

Create a persistence service controller object

## Syntax

```
ctrl = mps.cache.control(connectionName,Provider,'Port',num)
ctrl = mps.cache.control(connectionName,Provider,'Folder',
folderPath)
```

## Description

ctrl = mps.cache.control(connectionName,Provider,'Port',num) creates a
persistence service controller object using a connection to a persistence service specified
by connectionName, a persistence provider specified by Provider, and a port number
num for the service.

```
ctrl = mps.cache.control(connectionName,Provider,'Folder',
folderPath) creates a persistence service controller object that uses a folder specified
by folderPath as a database.
```

Use this syntax when you want to use MATLAB as a persistence provider for testing purposes.

## **Examples**

### **Create a Redis Service Controller**

```
ctrl = mps.cache.control('myRedisConnection','Redis','Port',4519)
```

ctrl =

Controller with properties:

ActiveConnection: False

```
ManageService: Unknown
Host: 'localhost'
Port: 4519
Operations: "read | write | create | update"
ProviderName: 'Redis'
ConnectionName: 'myRedisConnection'
```

#### **Create a MATLAB Service Controller**

```
mctrl = mps.cache.control('myMATFileConnection','MatlabTest','Folder','c:\tmp')
mctrl =
Controller with properties:
ActiveConnection: False
ManageService: Unknown
```

```
Folder: 'c:\tmp'
Operations: "read | write | create | update"
ProviderName: 'MatlabTest'
ConnectionName: 'myMATFileConnection'
```

### **Input Arguments**

#### connectionName — Name of the connection

character vector | string

Name of the connection to the persistence service, specified as a character vector.

The connectionName links a MATLAB session to a persistence service.

```
Example: 'myRedisConnection'
```

#### **Provider** — Name of the persistence provider

'Redis'|'MatlabTest'

Name of the persistence provider, specified as a character vector.

You can use MATLAB as a persistence provider for testing purposes. If you use MATLAB as a persistence provider, specify the provider name as 'MatlabTest'.

```
Example: 'Redis'
```

Example: 'MatlabTest'

**num — Port number** positive scalar

Port number for the persistence service.

Example: 'Port', 4519

#### folderPath — Storage folder path

character vector

Storage folder path, specified as a character vector.

Specify this input only when you want to use MATLAB as a persistence provider for testing purposes. A folder specified by folderPath serves as a database.

Example: 'Folder', 'c:\tmp'

### **Output Arguments**

#### ctrl - Persistence provider service controller object

mps.cache.Controller object

Persistence provider service controller returned as a mps.cache.Controller object.

### See Also

mps.cache.Controller | restart | start | stop

### **Topics**

"Use a Data Cache to Persist Data" on page 7-2

# attach

Connect a MATLAB session to a persistence service that is already running

# Syntax

attach(ctrl)

# Description

 $\verb|attach(ctrl)|$  connects a MATLAB session to a persistence service that is already running.

# Examples

#### **Connect a MATLAB Session to a Persistence Service**

Attach MATLAB code to a persistence service.

Start a persistence service outside your MATLAB session from system command line using mps-cache or using the dashboard. Assuming your started the service using a connection name myOutsideRedisConnection at port 8899, attach your MATLAB session to it from the MATLABdesktop.

```
ctrl = mps.cache.control('myOutsideRedisConnection', 'Redis', 'Port', 8899);
attach(ctrl)
```

# **Input Arguments**

ctrl — Service controller
mps.cache.Controller object

Persistence service controller, represented as a mps.cache.Controller object.

```
Example: attach(ctrl)
```

### See Also

detach | restart | start | stop

### Topics

"Use a Data Cache to Persist Data" on page 7-2

# detach

Disconnect MATLAB session from a persistence service that is already running

# Syntax

detach(ctrl)

# Description

detach(ctrl) disconnects MATLAB session from a persistence service that is already running.

# Examples

### Disconnect MATLAB Code

Disconnect MATLAB code from a persistence service.

First, create a persistence service controller object and use that object to start the persistence service. Once you have a persistence service running, you can connect MATLAB code to it. You can then disconnect the code from the service.

```
ctrl = mps.cache.control('myRedisConnection','Redis','Port',4519);
start(ctrl)
attach(ctrl)
detach(ctrl)
```

# **Input Arguments**

### ctrl – Service controller

mps.cache.Controller object

Persistence service controller, represented as a mps.cache.Controller object.

Example: detach(ctrl)

### See Also

attach | restart | start | stop

### **Topics**

"Use a Data Cache to Persist Data" on page 7-2

# start

Start a persistence service and attach it a to MATLAB session

# Syntax

start(ctrl)

# Description

start(ctrl) starts a persistence service represented by ctrl and attaches it to a
current MATLAB session.

- To make a persistence service available in a MATLAB session, the service must be started and then attached to the MATLAB session. start performs both these actions.
- If a persistence service has already been started, there is no need to call start. Use attach instead.
- start and stop, attach and detach must be used in pairs.
- If you connected a persistence service to your MATLAB session with start, you must disconnect with stop.
- If you connected with attach, you must disconnect with detach.

# Examples

### **Start a Persistence Service**

Start a persistence service.

First, create a persistence service controller object and use that object to start the persistence service.

```
ctrl = mps.cache.control('myRedisConnection', 'Redis', 'Port', 4519);
start(ctrl)
```

# **Input Arguments**

ctrl — Service controller
mps.cache.Controller object

Persistence service controller, represented as a mps.cache.Controller object.

Example: start(ctrl)

## See Also

attach | detach | restart | stop

### Topics

"Use a Data Cache to Persist Data" on page 7-2

# stop

Stop a persistence service and detach it from a MATLAB session

# Syntax

stop(ctrl)

# Description

stop(ctrl) stops a persistence service represented by ctrl and detaches it from a
current MATLAB session.

- You cannot stop a service that has not been started.
- You can only stop a service that has been started using start.
- Exiting MATLAB will automatically call stop on all persistence services that were started using start.

# Examples

### Stop a Persistence Service

Stop a persistence service.

First, create a persistence service controller object and use that object to start the persistence service. Once you have a persistence service running, you can then stop it.

```
ctrl = mps.cache.control('myRedisConnection','Redis','Port',4519);
start(ctrl)
stop(ctrl)
```

## **Input Arguments**

#### ctrl — Service controller

mps.cache.Controller object

Persistence service controller, represented as a mps.cache.Controller object.

```
Example: stop(ctrl)
```

### See Also

attach | detach | restart | start

### **Topics**

"Use a Data Cache to Persist Data" on page 7-2

### restart

Restart a persistence service and attach it to a MATLAB session

# Syntax

```
restart(ctrl)
```

### Description

restart(ctrl) restarts a persistence service represented by ctrl. You only restart a services you originally started using start.

### **Examples**

#### **Restart a Persistence Provider**

Restart a persistence service.

First, create a persistence service controller object and use that object to start the persistence service. Once you have a persistence service running, you can then restart it.

```
ctrl = mps.cache.control('myRedisConnection', 'Redis', 'Port', 4519);
start(ctrl)
restart(ctrl)
```

# **Input Arguments**

#### ctrl — Service controller

mps.cache.Controller object

Persistence service controller, represented as a mps.cache.Controller object.

```
Example: restart(ctrl)
```

### See Also

attach | detach | start | stop

### Topics

"Use a Data Cache to Persist Data" on page 7-2

# ping

Test whether the persistence service is reachable

# Syntax

ping(ctrl)

# Description

ping(ctrl) tests whether the persistence service is reachable. In order to ping a
persistence service, it must be started and attached to yourMATLAB session.

# Examples

### **Ping Persistence Service**

Test whether the persistence service is reachable.

First, create a persistence service controller object and use that object to start the persistence service. Once you have a persistence service running, you can ping the service.

```
ctrl = mps.cache.control('myRedisConnection','Redis','Port',4519);
start(ctrl)
ping(ctrl)
Sending ping to Redis on localhost:4519.
Redis service running on localhost:4519.
ans =
logical
```

1

## **Input Arguments**

ctrl — Service controller
mps.cache.Controller object

Persistence service controller, represented as a mps.cache.Controller object.

Example: ping(ctrl)

### See Also

restart | start | stop

#### **Topics**

"Use a Data Cache to Persist Data" on page 7-2

### version

Version number for persistence provider

# Syntax

```
version(ctrl)
```

## Description

version(ctrl) returns the version number for the persistence provider. In order to get the version number of the persistence provider, the persistence service must be started and attached to yourMATLAB session.

### **Examples**

#### **Get Version Number**

Get the version number of the persistence provider that the persistence service is connected to.

First, create a persistence service controller object and use that object to start the persistence service. Once you have a persistence service running, you can get the version number.

```
ctrl = mps.cache.control('myRedisConnection', 'Redis', 'Port', 4519);
start(ctrl)
version(ctrl)
```

Redis version: 3.0.504

### **Input Arguments**

#### ctrl — Service controller

mps.cache.Controller object

Persistence service controller, represented as a mps.cache.Controller object.

Example: version(ctrl)

### See Also

restart | start | stop

#### **Topics**

"Use a Data Cache to Persist Data" on page 7-2

# bytes

Return the number of bytes of storage used by value stored at each key

# Syntax

b = bytes(c,keys)

### Description

b = bytes(c,keys) returns the number of bytes of storage used by value stored at each key.

### **Examples**

#### Get the Number of Bytes of Storage Used by a Value in the Cache

Start a persistence service that uses Redis as the persistence provider. The service requires a connection name and an open port. Once the service is running, you can connect to the service using the connection name and create a cache.

```
ctrl = mps.cache.control('myRedisConnection', 'Redis', 'Port', 4519);
start(ctrl)
c = mps.cache.connect('myCache', 'Connection', 'myRedisConnection');
```

Add keys and values to the cache and then get the number of bytes of storage used by a value stored at each key in the cache. Represent the keys and the bytes used by each value of key as a MATLAB table.

```
put (c, 'keyOne',10, 'keyTwo',20, 'keyThree',30, 'keyFour',[400 500], 'keyFive',magic(5))
b = bytes(c,{'keyOne', 'keyTwo', 'keyThree', 'keyFour', 'keyFive'})
tt = table(keys(c), bytes(c,keys(c))', 'VariableNames',{'Keys', 'Bytes'})
b =
72 72 72 72 80 264
```

tt = 5×2 table Keys Bytes 'keyFive' 264 'keyFour' 80 'keyOne' 72 'keyThree' 72 'keyTwo' 72

# **Input Arguments**

#### c — Data cache

persistence provider specific data cache object

A data cache represented by a persistence provider specific data cache object.

Currently, Redis and MATLAB are the only supported persistence providers. Therefore, the cache objects will be of type mps.cache.RedisCache or mps.cache.MATFileCache.

Example: c

keys — Keys cell array of character vectors

A list of all the keys, specified as a cell array of character vectors.

Example: { 'keyOne', 'keyTwo', 'keyThree', 'keyFour', 'keyFive' }

### **Output Arguments**

#### b — Number of bytes

numeric row vector

Number of bytes used by each value associated with a key, returned as a numeric row vector.

The byte counts in the output vector appear in the same order as the corresponding input keys. b(i) is the byte count for keys(i).

### See Also

get | keys | length | put

### **Topics**

"Use a Data Cache to Persist Data" on page 7-2

# clear

Remove all keys and values from cache

# Syntax

n = clear(c)

# Description

n = clear(c) removes all keys and values from cache and returns the number of keys cleared from the cache in n.

clear removes both local and remote keys and values.

### **Examples**

#### **Clear All Keys and Values from Cache**

Start a persistence service that uses Redis as the persistence provider. The service requires a connection name and an open port. Once the service is running, you can connect to the service using the connection name and create a cache.

```
ctrl = mps.cache.control('myRedisConnection', 'Redis', 'Port', 4519);
start(ctrl)
c = mps.cache.connect('myCache', 'Connection', 'myRedisConnection');
```

Add keys and values to the cache and display them as a MATLAB table.

| 'keyFive'  | [5×5 | double] |
|------------|------|---------|
| 'keyFour'  | [1×2 | double] |
| 'key0ne'   | [    | 10]     |
| 'keyThree' | [    | 30]     |
| 'keyTwo'   | [    | 20]     |

Clear the cache and check if it is empty.

```
n = clear(c)
k = keys(c)
n =
    int64
    5
k =
    0×1 empty cell array
```

### **Input Arguments**

#### c — Data cache

persistence provider specific data cache object

A data cache represented by a persistence provider specific data cache object.

Currently, Redis and MATLAB are the only supported persistence providers. Therefore, the cache objects will be of type mps.cache.RedisCache or mps.cache.MATFileCache.

Example: c

# **Output Arguments**

n — Number of key-value pairs
integer

Number of key-value pairs removed, returned as an integer.

Example: 5

### See Also

flush|keys|purge|put|remove|retain

### Topics

"Use a Data Cache to Persist Data" on page 7-2

# flush

Write all locally modified keys to the persistence service

# Syntax

modKeys = flush(c)

# Description

modKeys = flush(c) writes all locally modified data in c to the persistence service and returns a list of keys that have been modified.

flush does not clear the list of retained keys.

# Examples

#### Write All Locally Modified Data to the Persistence Service

Start a persistence service that uses Redis as the persistence provider. The service requires a connection name and an open port. Once the service is running, you can connect to the service using the connection name and create a cache.

```
ctrl = mps.cache.control('myRedisConnection', 'Redis', 'Port', 4519);
start(ctrl)
c = mps.cache.connect('myCache', 'Connection', 'myRedisConnection');
```

Add keys and values to the cache and display them as a MATLAB table.

| 'keyFive'  | [5×5 | double] |
|------------|------|---------|
| 'keyFour'  | [1×2 | double] |
| 'key0ne'   | [    | 10]     |
| 'keyThree' | [    | 30]     |
| 'keyTwo'   | [    | 20]     |

Retain a single key locally and verify that it shows up as a local key in the cache object.

```
retain(c,'keyOne')
display(c)
```

С =

RedisCache with properties:

```
Host: 'localhost'
Port: 4519
Name: 'myCache'
Operations: "read | write | create | update"
LocalKeys: {'keyOne'}
Connection: 'myRedisConnection'
```

Use getp instead of dot notation to access properties.

Modify the local key and flush it to the remote cache. Display the keys and values in the cache as a MATLAB table.

```
put(c,'keyOne',rand(3))
modKeys = flush(c)
tt = table(keys(c), get(c,keys(c))','VariableNames',{'Keys','Values'})
modKeys =
    1×1 cell array
    {'keyOne'}
tt =
    5×2 table
    Keys Values
```

| 'keyFive'  | [5×5 | double] |
|------------|------|---------|
| 'keyFour'  | [1×2 | double] |
| 'key0ne'   | [3×3 | double] |
| 'keyThree' | [    | 30]     |
| 'keyTwo'   | [    | 20]     |

### **Input Arguments**

#### c — Data cache

persistence provider specific data cache object

A data cache represented by a persistence provider specific data cache object.

Currently, Redis and MATLAB are the only supported persistence providers. Therefore, the cache objects will be of type mps.cache.RedisCache or mps.cache.MATFileCache.

Example: c

### **Output Arguments**

#### modKeys — Modified keys

cell array of character vectors

A list of the modified keys that were written to the persistence service, returned as a cell array of character vectors.

### See Also

clear | keys | purge | remove | retain

### **Topics**

"Use a Data Cache to Persist Data" on page 7-2

# get

Fetch values of keys from cache

# Syntax

```
values = get(c,keys)
```

## Description

values = get(c,keys) fetches values of keys specified by keys from the cache
specified by c. Values are returned in the same order as input variables as a cell array.

### **Examples**

#### **Get Values for Keys from Cache**

Start a persistence service that uses Redis as the persistence provider. The service requires a connection name and an open port. Once the service is running, you can connect to the service using the connection name and create a cache.

```
ctrl = mps.cache.control('myRedisConnection', 'Redis', 'Port', 4519);
start(ctrl)
c = mps.cache.connect('myCache', 'Connection', 'myRedisConnection');
```

Add keys and values to the cache.

put(c,'keyOne',10,'keyTwo',20,'keyThree',30,'keyFour',[400 500],'keyFive',magic(5))

Get all the keys and associated values and display them as a MATLAB table.

```
k = keys(c)
v = get(c,{'keyOne', 'keyTwo', 'keyThree', 'keyFour', 'keyFive'})
tt = table(keys(c), get(c,keys(c))', 'VariableNames', {'Keys', 'Values'})
k =
5×1 cell array
```

```
{'keyFive' }
  { 'keyFour' }
  { 'keyOne' }
  { 'keyThree' }
  { 'keyTwo' }
1×5 cell array
  {[10]}
           {[20]} {[30]} {1×2 double} {5×5 double}
```

5×2 table

V =

tt =

| Keys       | Values       |
|------------|--------------|
| 'keyFive'  | [5×5 double] |
| 'keyFour'  | [1×2 double] |
| 'keyOne'   | [ 10]        |
| 'keyThree' | [ 30]        |
| 'keyTwo'   | [ 20]        |

### Input Arguments

#### c — Data cache

persistence provider specific data cache object

A data cache represented by a persistence provider specific data cache object.

Currently, Redis and MATLAB are the only supported persistence providers. Therefore, the cache objects will be of type mps.cache.RedisCache or mps.cache.MATFileCache.

Example: c

#### keys — Keys

cell array of character vectors

A cell array of keys whose values you want to retrieve from cache.

Example: {'keyOne', 'keyTwo', 'keyThree', 'keyFour', 'keyFive'}

# **Output Arguments**

values — Values cell array

A list of values associated with keys, returned as a cell array.

## See Also

getp | keys | length | put

### Topics

"Use a Data Cache to Persist Data" on page 7-2

# getp

Get the value of a public cache property

# Syntax

```
value = getp(c,property)
```

# Description

value = getp(c,property) gets the value of a public cache property.

Ordinarily, you would be able to access the public properties of a cache object using the dot notation. For example: c.Connection. However, all cache objects use dot reference and dot assignment to refer to keys stored in the cache rather than cache object properties. Therefore, c.Connection refers to a key named Connection in the cache instead of the cache's Connection property.

There is no setp method since all cache properties are read-only.

# Examples

#### Get the Value of a Named, Public, Hidden Property

Start a persistence service that uses Redis as the persistence provider. The service requires a connection name and an open port. Once the service is running, you can connect to the service using the connection name and create a cache.

```
ctrl = mps.cache.control('myRedisConnection', 'Redis', 'Port', 4519);
start(ctrl)
c = mps.cache.connect('myCache', 'Connection', 'myRedisConnection');
```

Retrieve the connection name.

```
getp(c,'Connection')
```

ans =

'myRedisConnection'

### **Input Arguments**

#### c — Data cache

persistence provider specific data cache object

A data cache represented by a persistence provider specific data cache object.

Currently, Redis and MATLAB are the only supported persistence providers. Therefore, the cache objects will be of type mps.cache.RedisCache or mps.cache.MATFileCache.

Example: c

#### property — Property name

character vector

Property name, specified as a character vector. The common public cache properties are Name, LocalKeys, and Connection. Provider-specific cache objects may have additional properties. For example, mps.cache.RedisCache has the properties Host and Port.

Example: 'Connection'

### **Output Arguments**

### value – Property value

valid value

A valid property value.

### See Also

get | keys | put

### **Topics**

"Use a Data Cache to Persist Data" on page 7-2

# isKey

Determine if the cache contains specified keys

# Syntax

TF = isKey(c,keys)

# Description

TF = isKey(c,keys) returns a logical 1 (true) if c contains the specified key, and returns a logical 0 (false) otherwise.

If keys is an array that specifies multiple keys, then TF is a logical array of the same size, and TF{i} is true if keys{i} exists in cache c.

### **Examples**

#### **Determine if the Cache Contains Specified Keys**

Start a persistence service that uses Redis as the persistence provider. The service requires a connection name and an open port. Once the service is running, you can connect to the service using the connection name and create a cache.

```
ctrl = mps.cache.control('myRedisConnection', 'Redis', 'Port', 4519);
start(ctrl)
c = mps.cache.connect('myCache', 'Connection', 'myRedisConnection');
```

#### Add keys and values to the cache.

put(c,'keyOne',10,'keyTwo',20,'keyThree',30,'keyFour',[400 500],'keyFive',magic(5))

Determine if the cache contains specified keys.

```
TF = isKey(c,{'keyOne','keyTW00','keyTREE','key4','keyFive'})
TF =
```

1×5 logical array

### **Input Arguments**

#### c — Data cache

persistence provider specific data cache object

A data cache represented by a persistence provider specific data cache object.

Currently, Redis and MATLAB are the only supported persistence providers. Therefore, the cache objects will be of type mps.cache.RedisCache or mps.cache.MATFileCache.

Example: c

#### **keys — Keys to search for** character vector | string | cell array of character vectors or strings

Keys to search for in the cache object c, specified as a character vector, string, or cell array of character vectors or strings. To search for multiple keys, specify keys as a cell array.

```
Example: { 'keyOne', 'keyTW00', 'keyTREE', 'key4', 'keyFive' }
```

### **Output Arguments**

**TF** — **Logical value** logical array

A logical array of the same size as keys indicating which specified keys were found in the data cache. TF has a logical 1 (true) if c contains a key specified by keys, and a logical 0 (false) otherwise.

# See Also

get | keys | length | put

**Topics** "Use a Data Cache to Persist Data" on page 7-2

# keys

Get all keys from cache

# Syntax

k = keys(c)

# Description

k = keys(c) returns a list of all the keys in a data cache as a cell array.

# Examples

### Get Keys from Cache

Start a persistence service that uses Redis as the persistence provider. The service requires a connection name and an open port. Once the service is running, you can connect to the service using the connection name and create a cache.

ctrl = mps.cache.control('myRedisConnection', 'Redis', 'Port', 4519); start(ctrl) c = mps.cache.connect('myCache', 'Connection', 'myRedisConnection');

Add keys and values to the cache.

put(c,'keyOne',10,'keyTwo',20,'keyThree',30,'keyFour',[400 500],'keyFive',magic(5))

Get all keys.

```
k = keys(c)
k =
5×1 cell array
{'keyFive' }
{'keyFour' }
```

```
{'keyOne' }
{'keyThree'}
{'keyTwo' }
```

# **Input Arguments**

#### c — Data cache

persistence provider specific data cache object

A data cache represented by a persistence provider specific data cache object.

Currently, Redis and MATLAB are the only supported persistence providers. Therefore, the cache objects will be of type mps.cache.RedisCache or mps.cache.MATFileCache.

Example: c

### **Output Arguments**

k — Keys
cell array of character vectors

Keys from cache, returned as a cell array of character vectors.

### See Also

bytes | get | isKey | length | put

#### Topics

"Use a Data Cache to Persist Data" on page 7-2

# length

Number of key-value pairs in the data cache

# Syntax

```
num = length(c)
num = length(c,location)
```

# Description

num = length(c) returns the total number of key-value pairs in the data cache c.

num = length(c,location) returns the numbers of key-value pairs in the data cache
c stored remotely or locally as specified by location.

# Examples

#### **Count the Number of Key-Value Pairs**

Start a persistence service that uses Redis as the persistence provider. The service requires a connection name and an open port. Once the service is running, you can connect to the service using the connection name and create a cache.

```
ctrl = mps.cache.control('myRedisConnection', 'Redis', 'Port', 4519);
start(ctrl)
c = mps.cache.connect('myCache', 'Connection', 'myRedisConnection');
```

Retain a few keys locally.

retain(c, {'key0ne','keyTwo'})

Add keys and values to the cache.

put(c,'keyOne',10,'keyTwo',20,'keyThree',30,'keyFour',[400 500],'keyFive',magic(5))

Count the number of keys-value pairs.

```
numTotal = length(c)
numRemote = length(c,'Remote')
numLocal = length(c,'Local')
numTotal =
    int64
    5
numRemote =
    int64
    3
numLocal =
    int64
    2
```

Since keyOne and keyTwo were retained before being written to the cache, they were never written to the persistence service. They are stored locally until flushed or purged to the persistence service.

### **Input Arguments**

#### c — Data cache

persistence provider specific data cache object

A data cache represented by a persistence provider specific data cache object.

Currently, Redis and MATLAB are the only supported persistence providers. Therefore, the cache objects will be of type mps.cache.RedisCache or mps.cache.MATFileCache.

Example: c

#### location — Location name

'Remote'|'Local'

Location of keys specified as an enumerated member of the class mps.cache.Location. The valid location options are either 'Remote' or 'Local'.

Example: 'Remote'

### **Output Arguments**

#### num — Number of keys

integer

Total number of key-value pairs in the data cache or the number stored remotely or locally, returned as an integer.

### See Also

bytes | get | isKey | keys | put

### Topics

"Use a Data Cache to Persist Data" on page 7-2

### countRemoteKeys

Count the number of keys stored on a remote persistence provider

### Syntax

count = countRemoteKeys(c)

## Description

count = countRemoteKeys(c) counts the number of keys stored on a remote
persistence provider.

# Examples

Count the Number of Keys Stored on a Remote Persistence Provider

```
count = countRemoteKeys(c)
```

### **Input Arguments**

# c — Data cache object mps.cache.DataCache object

Example:

# **Output Arguments**

count —

### See Also

# purge

Flush all local data to the persistence service

# Syntax

```
purgedKeys = purge(c)
```

# Description

purgedKeys = purge(c) flushes all local data to the persistence service and removes it locally.

## **Examples**

#### Flush All Local Data to the Persistence Service

Start a persistence service that uses Redis as the persistence provider. The service requires a connection name and an open port. Once the service is running, you can connect to the service using the connection name and create a cache.

```
ctrl = mps.cache.control('myRedisConnection', 'Redis', 'Port', 4519);
start(ctrl)
c = mps.cache.connect('myCache', 'Connection', 'myRedisConnection');
```

Add keys and values to the cache.

put(c,'keyOne',10,'keyTwo',20,'keyThree',30,'keyFour',[400 500],'keyFive',magic(5))

Retain a few keys locally. For more information, see retain.

```
retain(c, {'key0ne','keyTwo'})
```

Modify the local keys and purge the data. Display the keys and values in the cache as a MATLAB table.

```
put(c, 'keyOne', rand(3), 'keyTwo', eye(10))
purgedKeys = purge(c)
```

```
tt = table(keys(c), get(c,keys(c))','VariableNames',{'Keys','Values'})
display(c)
```

purgedKeys =

2×1 cell array
{'keyOne'}

```
{ 'keyTwo' }
```

tt =

5×2 table

| Keys       | Va     | lues    |
|------------|--------|---------|
| 'keyFive'  | [ 5×5  | double] |
| 'keyFour'  | [ 1×2  | double] |
| 'keyOne'   | [ 3×3  | double] |
| 'keyThree' | [      | 30]     |
| 'keyTwo'   | [10×10 | double] |

с =

RedisCache with properties:

Host: 'localhost' Port: 4519 Name: 'myCache' Operations: "read | write | create | update" LocalKeys: {} Connection: 'myRedisConnection'

Use getp instead of dot notation to access properties.

### **Input Arguments**

#### c — Data cache

persistence provider specific data cache object

A data cache represented by a persistence provider specific data cache object.

Currently, Redis and MATLAB are the only supported persistence providers. Therefore, the cache objects will be of type mps.cache.RedisCache or mps.cache.MATFileCache.

Example: c

# **Output Arguments**

### purgedKeys — Purged keys

cell array of character vectors

List of keys that were written to the persistence service, returned as a cell array of character vectors.

### See Also

clear | flush | keys | length | remove | retain

### Topics

"Use a Data Cache to Persist Data" on page 7-2

# put

Write key-value pairs to cache

# Syntax

```
put(c,key1,value1,...,keyN,valueN)
put(c,keySet,valueSet)
```

# Description

put(c,key1,value1,...,keyN,valueN) writes key-value pairs to cache. You can store any type of MATLAB data in a cache.

put(c,keySet,valueSet) writes key-value pairs to cache with keys from by keySet, each mapped to a corresponding value from valueSet. The input arguments keySet and valueSet must have the same number of elements, with keySet having elements that are unique.

# **Examples**

#### Write a Series of Key-Value Pairs to Cache

Start a persistence service that uses Redis as the persistence provider. The service requires a connection name and an open port. Once the service is running, you can connect to the service using the connection name and create a cache.

```
ctrl = mps.cache.control('myRedisConnection', 'Redis', 'Port', 4519);
start(ctrl)
c = mps.cache.connect('myCache', 'Connection', 'myRedisConnection');
```

Add keys and values to the cache and display them as a MATLAB table.

```
put(c,'keyOne',10,'keyTwo',20,'keyThree',30,'keyFour',[400 500],'keyFive',magic(5))
tt = table(keys(c), get(c,keys(c))','VariableNames',{'Keys','Values'})
```

```
tt =
```

| 5×2 table                                                    |                                                         |
|--------------------------------------------------------------|---------------------------------------------------------|
| Keys                                                         | Values                                                  |
| 'keyFive'<br>'keyFour'<br>'keyOne'<br>'keyThree'<br>'keyTwo' | [5×5 double]<br>[1×2 double]<br>[ 10]<br>[ 30]<br>[ 20] |

#### Write a Set of Keys and Corresponding Values to Cache

Start a persistence service that uses Redis as the persistence provider. The service requires a connection name and an open port. Once the service is running, you can connect to the service using the connection name and create a cache.

```
ctrl = mps.cache.control('myRedisConnection', 'Redis', 'Port', 4519);
start(ctrl)
c = mps.cache.connect('myCache', 'Connection', 'myRedisConnection');
```

Add a set of keys and corresponding values to the cache and display them as a MATLAB table.

```
keySet = {'keyOne', 'keyTwo', 'keyThree', 'keyFour', 'keyFive'}
valueSet = {10, 20, 30, [400 500], magic(5)}
put(d,keySet,valueSet)
tt = table(keys(c), get(c,keys(c))', 'VariableNames', {'Keys', 'Values'})
```

tt =

5×2 table

| Keys                   | Values                       |
|------------------------|------------------------------|
| 'keyFive'<br>'keyFour' | [5×5 double]<br>[1×2 double] |
| 'key0ne'               | [ 10]                        |

| 'keyThree' | [ | 30] |
|------------|---|-----|
| 'keyTwo'   | [ | 20] |

## **Input Arguments**

### c — Data cache

persistence provider specific data cache object

A data cache represented by a persistence provider specific data cache object.

Currently, Redis and MATLAB are the only supported persistence providers. Therefore, the cache objects will be of type mps.cache.RedisCache or mps.cache.MATFileCache.

Example: c

**key — Key** character vector

Key to add, specified as a character vector.

Example: 'keyFour'

#### value — Value

array

Value, specified as an array. value can be any valid MATLAB data type.

Example: [400, 500]

### keySet — Keys

cell array of character vectors

Keys, specified as a cell array of character vectors.

Example: { 'keyOne', 'keyTwo', 'keyThree', 'keyFour', 'keyFive' }

### valueSet — Values

cell array

Values, specified as comma-separated cell array. Each value may be any valid MATLAB data type.

Example: {10, 20, 30, [400 500], magic(5)}

## See Also

bytes | clear | get | keys | length | remove

### Topics

"Use a Data Cache to Persist Data" on page 7-2

### remove

Remove keys from cache

# Syntax

num = remove(c,keys)

## Description

num = remove(c,keys) removes keys and associated values from cache. There is no
way to recover removed keys.

## **Examples**

### **Remove Keys from Cache**

Start a persistence service that uses Redis as the persistence provider. The service requires a connection name and an open port. Once the service is running, you can connect to the service using the connection name and create a cache.

```
ctrl = mps.cache.control('myRedisConnection', 'Redis', 'Port', 4519);
start(ctrl)
c = mps.cache.connect('myCache', 'Connection', 'myRedisConnection');
```

Add keys and values to the cache and display them as a MATLAB table.

| 'keyFour'  | [1×2 | double] |
|------------|------|---------|
| 'key0ne'   | [    | 10]     |
| 'keyThree' | [    | 30]     |
| 'keyTwo'   | [    | 20]     |

Remove two keys from cache  $\boldsymbol{c}$  and display the remaining keys and values in the cache as a MATLAB table.

```
num = remove(c,{'keyThree', 'keyFour'})
tt = table(keys(c), get(c,keys(c))', 'VariableNames', {'Keys', 'Values'})
num =
  int64
   2
tt =
  3×2 table
      Keys
                     Values
    'keyFive'
                  [5×5 double]
    'key0ne'
                           10]
                  Γ
    'keyTwo'
                  ſ
                           201
```

## **Input Arguments**

#### c — Data cache

persistence provider specific data cache object

A data cache represented by a persistence provider specific data cache object.

Currently, Redis and MATLAB are the only supported persistence providers. Therefore, the cache objects will be of type mps.cache.RedisCache or mps.cache.MATFileCache.

Example: c

#### keys — Keys to remove

cell array of character vectors

Keys to remove from cache, specified as a cell array of character vectors.

```
Example: { 'keyThree', 'keyFour' }
```

# **Output Arguments**

num — Number of keys removed
integer

Number of keys removed, returned as an integer.

# See Also

clear|get|keys|purge|put|retain

#### **Topics** "Use a Data Cache to Persist Data" on page 7-2

# retain

Store remote keys from cache locally or return locally stored keys

# Syntax

```
retain(c,remoteKeys)
localKeys = retain(c)
```

# Description

retain(c, remoteKeys) stores keys from cache locally.

localKeys = retain(c) returns a cell array of keys stored locally.

# **Examples**

### Store Keys from Cache Locally and Check Local Keys

Start a persistence service that uses Redis as the persistence provider. The service requires a connection name and an open port. Once the service is running, you can connect to the service using the connection name and create a cache.

```
ctrl = mps.cache.control('myRedisConnection', 'Redis', 'Port', 4519);
start(ctrl)
c = mps.cache.connect('myCache', 'Connection', 'myRedisConnection');
```

Add keys and values to the cache.

put(c,'keyOne',10,'keyTwo',20,'keyThree',30,'keyFour',[400 500],'keyFive',magic(5))

Retain a few keys locally and check local keys.

```
retain(c,{'keyThree','keyFour'})
localKeys = retain(c)
```

localKeys =

```
1×2 cell array
{'keyThree'} {'keyFour'}
```

## **Input Arguments**

### c — Data cache

persistence provider specific data cache object

A data cache represented by a persistence provider specific data cache object.

Currently, Redis and MATLAB are the only supported persistence providers. Therefore, the cache objects will be of type mps.cache.RedisCache or mps.cache.MATFileCache.

Example: c

remoteKeys — Keys
cell array of character vectors

Remote keys to store locally, specified as a cell array of character vectors.

```
Example: { 'keyThree', 'keyFour' }
```

# **Output Arguments**

localKeys — Keys cell array of character vectors

Locally stored keys, returned as a cell array of character vectors.

# Tips

- As a performance optimization you may choose to temporarily store a set of keys and their values in your MATLAB session or worker instead of the persistence service. Keys *retained* in the this fashion will be automatically written to the persistence service (see flush) when MATLAB exits or when the first function call returns.
- Manually control the lifetime of retained keys with the flush and purge methods.

## See Also

clear|flush|purge|remove

### Topics

"Use a Data Cache to Persist Data" on page 7-2

### mps.sync.mutex

Create a persistence service mutex

### **Syntax**

lk = mps.sync.mutex(mutexName, 'Connection', connectionName, Name,Value)

### Description

lk = mps.sync.mutex(mutexName, 'Connection', connectionName, Name,Value) creates a database advisory lock object.

### **Examples**

#### **Create a Redis Mutex**

First, create a persistence service controller object and use that object to start the persistence service.

```
ctrl = mps.cache.control('myRedisConnection', 'Redis', 'Port', 4519);
start(ctrl)
```

Use the connection name to create a persistence service mutex.

```
lk = mps.sync.mutex('myMutex','Connection','myRedisConnection')
lk =
```

TimedRedisMutex with properties:

Expiration: 10

ConnectionName: 'myRedisConnection' MutexName: 'myMutex'

## **Input Arguments**

mutexName — Mutex name

character vector

Name of persistence service mutex, specified as a character vector.

Example: 'myMutex'

connectionName — Name of connection
character vector

Name of connection to persistence service, specified as a character vector.

Example: 'Connection', 'myRedisConnection'

### **Name-Value Pair Arguments**

Specify optional comma-separated pairs of Name, Value arguments. Name is the argument name and Value is the corresponding value. Name must appear inside quotes. You can specify several name and value pair arguments in any order as Name1, Value1, ..., NameN, ValueN.

Example: 'Expiration', 10

Expiration — Time in seconds

positive integer

Expiration time in seconds after the lock is acquired.

Other clients will be able to acquire the lock even if you do not release it.

Example: 'Expiration', 10

## **Output Arguments**

#### lk – Mutex object

persistence service mutex object

A persistence service mutex object. If you use Redis as your persistence provider, lk will be a mps.sync.TimedRedisMutex object. If you use MATLAB as your persistence provider, lk will be a mps.sync.TimedMATFileMutex object.

# Tips

- A persistence service mutex allows multiple clients to take turns using a shared resource. Each cooperating client creates a mutex object with the same name using a connection to a shared persistence service. To gain exclusive access to the shared resource, a client attempts to acquire a lock on the mutex. When the client finishes operating on the shared resource, it releases the lock. To prevent lockouts should the locking client crash, all locks expire after a certain amount of time.
- Acquiring a lock on a mutex prevents other clients from acquiring a lock on that mutex but it does not lock the persistence service or any keys or values stored in the persistence service. These locks are advisory only and are meant to be used by cooperating clients intent of preventing data corruption. Rogue clients will be able to corrupt or delete data if they do not voluntarily respect the mutex locks.

## See Also

acquire | mps.sync.TimedMATFileMutex | mps.sync.TimedRedisMutex | own |
release

### **Topics**

"Use a Data Cache to Persist Data" on page 7-2

# mps.sync.TimedRedisMutex

Represent a Redis persistence service mutex

# Description

mps.sync.TimedRedisMutex is a synchronization primitive used to protect data in a Redis persistence service from being simultaneously accessed by multiple workers.

## Creation

Create a mps.sync.TimedRedisMutex object using mps.sync.mutex.

# **Properties**

Expiration — Duration of lock in seconds positive integer

This property is read-only.

Duration of advisory lock in seconds.

Example: 10

ConnectionName — Name of connection
character vector

This property is read-only.

Name of connection to persistence service.

Example: 'myRedisConnection'

MutexName — Name of mutex character vector

This property is read-only.

Name of mutex, returned as a character vector.

Example: 'myMutex'

## **Object Functions**

| mps.sync.mutex | Create a persistence service mutex                                     |
|----------------|------------------------------------------------------------------------|
| acquire        | Acquire advisory lock on persistence service mutex                     |
| own            | Check ownership of advisory lock on a persistence service mutex object |
| release        | Release advisory lock on persistence service mutex                     |

## **Examples**

### **Create a Redis Lock Object**

```
ctrl = mps.cache.control('myRedisConnection','Redis','Port',4519);
start(ctrl)
lk = mps.sync.mutex('myMutex','Connection','myRedisConnection')
```

lk =

TimedRedisMutex with properties:

Expiration: 10 ConnectionName: 'myRedisConnection' MutexName: 'myMutex'

# See Also

acquire | mps.sync.TimedMATFileMutex | mps.sync.mutex | own | release

### **Topics**

"Use a Data Cache to Persist Data" on page 7-2

# mps.sync.TimedMATFileMutex

Represent a MAT-file persistence service mutex

# Description

mps.sync.TimedMATFileMutex is synchronization primitive used to protect data in a MAT-file database from being simultaneously accessed by multiple workers.

# Creation

Create a mps.sync.TimedMATFileMutex object using mps.sync.mutex.

# **Properties**

Expiration — Duration of lock in seconds positive integer

This property is read-only.

Duration of advisory lock in seconds.

Example: 10

ConnectionName — Name of connection
character vector

This property is read-only.

Name of connection to persistence service. Example: 'myRedisConnection'

MutexName — Name of lock character vector

This property is read-only.

Name of advisory lock, specified as a character vector.

Example: 'myMutex'

## **Object Functions**

| mps.sync.mutex | Create a persistence service mutex                              |
|----------------|-----------------------------------------------------------------|
| acquire        | Acquire advisory lock on persistence service mutex              |
| own            | Check ownership of advisory lock on a persistence service mutex |
|                | object                                                          |
| release        | Release advisory lock on persistence service mutex              |

## **Examples**

### **Create a MAT-File Lock Object**

```
mctrl = mps.cache.control('myMATFileConnection', 'MatlabTest', 'Folder', 'c:\tmp')
start(mctrl)
lk = mps.sync.mutex('myMATFileMutex', 'Connection', 'myMATFileConnection')
```

lk =

TimedMATFileMutex with properties:

```
Expiration: 10
ConnectionName: 'myMATFileConnection'
MutexName: 'myMATFileMutex'
```

## See Also

acquire|mps.sync.TimedRedisMutex|mps.sync.mutex|own|own|release| release

### **Topics**

"Use a Data Cache to Persist Data" on page 7-2

# acquire

Acquire advisory lock on persistence service mutex

# Syntax

TF = acquire(lk,timeout)

# Description

TF = acquire(lk,timeout) acquires an advisory lock and returns a logical 1 (true)
if the lock was successful, and a logical 0 (false) otherwise. If the lock is unavailable,
acquire will continue trying to acquire it for timeout seconds.

# **Examples**

### Apply Advisory Lock

First, create a persistence service controller object and use that object to start the persistence service.

```
ctrl = mps.cache.control('myRedisConnection','Redis','Port',4519);
start(ctrl)
```

Use the connection name to create a persistence service mutex.

```
lk = mps.sync.lock('myDbLock','Connection','myRedisConnection')
```

Try to acquire advisory lock. If lock is unavailable, retry acquiring for 20 seconds.

```
acquire(lk, 20);
```

TF =

logical

## **Input Arguments**

**lk — Mutex object** persistence service mutex object

A persistence service specific mutex object. If you use Redis as your persistence provider, lk will be a mps.sync.TimedRedisMutex object. If you use a MATLAB as your persistence provider, lk will be a mps.sync.TimedMATFileMutex object.

timeout — Retry duration

positive integer

1

Duration after which to retry acquiring lock.

Example: 20

# **Output Arguments**

TF — Logical value

logical array

TF has a logical 1 (true) if acquiring the advisory lock was successful, and a logical 0 (false) otherwise.

## See Also

mps.sync.TimedMATFileMutex | mps.sync.TimedRedisMutex | mps.sync.mutex |
own | release

### Topics

"Use a Data Cache to Persist Data" on page 7-2

### own

Check ownership of advisory lock on a persistence service mutex object

# Syntax

TF = own(lk)

# Description

TF = own(lk) returns a logical 1 (true) if you own an advisory lock on the persistence service mutex, and returns a logical 0 (false) otherwise.

## **Examples**

### Check If You Own the Advisory Lock

First, create a persistence service controller object and use that object to start the persistence service.

```
ctrl = mps.cache.control('myRedisConnection', 'Redis', 'Port', 4519);
start(ctrl)
```

Use the connection name to create a persistence service mutex.

```
lk = mps.sync.lock('myDbLock','Connection','myRedisConnection')
```

Check if you own the advisory lock.

```
TF = own(lk)
TF =
    logical
```

#### 0

## **Input Arguments**

lk — Mutex object

persistence service mutex object

A persistence service specific mutex object. If you use Redis as your persistence provider, lk will be a mps.sync.TimedRedisMutex object. If you use a MATLAB as your persistence provider, lk will be a mps.sync.TimedMATFileMutex object.

## **Output Arguments**

TF — Logical value

logical array

TF has a logical 1 (true) if you own the advisory lock on the persistence service mutex, and a logical 0 (false) otherwise.

## See Also

acquire|mps.sync.TimedMATFileMutex|mps.sync.TimedRedisMutex|
mps.sync.mutex|release

### Topics

"Use a Data Cache to Persist Data" on page 7-2

# release

Release advisory lock on persistence service mutex

# Syntax

TF = release(lk)

## Description

TF = release(lk) releases an advisory lock on a persistence service mutex. If the lock expires before you release it, release returns a logical 0 (false). If this occurs, it may indicate potential data corruption.

# **Examples**

### **Release Advisory Lock**

First, create a persistence service controller object and use that object to start the persistence service.

```
ctrl = mps.cache.control('myRedisConnection', 'Redis', 'Port', 4519);
start(ctrl)
```

Use the connection name to create a persistence service mutex.

```
lk = mps.sync.lock('myDbLock', 'Connection', 'myRedisConnection')
```

Try to acquire advisory lock. If lock is unavailable, retry acquiring for 20 seconds.

acquire(lk, 20);

Release lock.

TF = release(lk)

```
TF =
logical
1
```

## **Input Arguments**

### lk — Mutex object

persistence service mutex object

A persistence service specific mutex object. If you use Redis as your persistence provider, lk will be a mps.sync.TimedRedisMutex object. If you use a MATLAB as your persistence provider, lk will be a mps.sync.TimedMATFileMutex object.

## **Output Arguments**

### TF — Logical value

logical array

TF has a logical 1 (true) if releasing the advisory lock was successful, and a logical 0 (false) otherwise.

## See Also

acquire|mps.sync.TimedMATFileMutex|mps.sync.TimedRedisMutex|
mps.sync.mutex|own

### Topics

"Use a Data Cache to Persist Data" on page 7-2